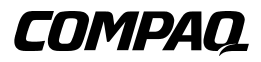

## **TA1000 Tape Drive Array**

Gebruikershandleiding

Eerste editie (juni 2000) Artikelnummer 189904-331 Compaq Computer Corporation

# **Kennisgeving**

© 2000 Compaq Computer Corporation.

Compaq en het Compaq logo zijn als handelsmerk gedeponeerd bij het U.S. Patent and Trademark Office. Microsoft, MS-DOS, Windows en Windows NT zijn gedeponeerde handelsmerken van Microsoft Corporation in de Verenigde Staten en/of andere landen. Intel en Pentium zijn gedeponeerde handelsmerken en Celeron en Xeon zijn handelsmerken van Intel Corporation in de Verenigde Staten en/of andere landen. UNIX is een gedeponeerd handelsmerk van The Open Group. De overige productnamen in deze publicatie kunnen handelsmerken of gedeponeerde handelsmerken zijn van hun respectievelijke houders.

Compaq Computer Corporation aanvaardt geen aansprakelijkheid voor technische fouten, drukfouten of weglatingen in deze publicatie. De informatie in deze handleiding kan zonder voorafgaande kennisgeving worden gewijzigd.

De informatie in deze handleiding kan zonder voorafgaande kennisgeving worden gewijzigd en COMPAQ COMPUTER CORPORATION VERLEENT GEEN ENKELE GARANTIE. HET RISICO DAT VOORTVLOEIT UIT HET GEBRUIK VAN DEZE INFORMATIE IS VOLLEDIG VOOR REKENING VAN DE ONTVANGER. COMPAQ COMPUTER CORPORATION AANVAARDT GEEN AANSPRAKELIJKHEID VOOR INCIDENTELE SCHADE, GEVOLGSCHADE, SPECIALE, STRAFRECHTELIJKE OF ANDERE SCHADEVERGOEDINGEN VAN WELKE AARD DAN OOK (WAARONDER, MAAR NIET UITSLUITEND, SCHADEVERGOEDINGEN VOOR INKOMSTENDERVING, ONDERBREKING VAN DE BEDRIJFSVOERING OF VERLIES VAN ZAKELIJKE GEGEVENS), ZELFS INDIEN COMPAQ COMPUTER CORPORATION IS GEWEZEN OP DE MOGELIJKHEID VAN DERGELIJKE SCHADE. HET BOVENSTAANDE GELDT, ONGEACHT DE NALATIGHEID OF TEKORTKOMING VAN ELK VAN BEIDE PARTIJEN EN ONGEACHT OF DERGELIJKE AANSPRAKELIJKHEID BETREKKING HEEFT OP HET CONTRACT, NALATIGHEID, ONRECHTMATIGE DAAD OF EEN ANDERE THEORIE VAN WETTELIJKE AANSPRAKELIJKHEID, EN ONGEACHT HET NALATEN VAN POGINGEN OM BEPERKTE GENOEGDOENING TE REALISEREN.

De garanties die van toepassing zijn op Compaq producten staan uitsluitend vermeld in de documentatie bij deze producten. Niets in de onderhavige documentatie kan worden beschouwd als enige aanvullende garantie.

Compaq TA1000 Tape Drive Array - Gebruikershandleiding Eerste editie (juni 2000) Artikelnummer 189904-331

# **Inhoudsopgave**

#### **[Deze handleiding](#page-5-0)**

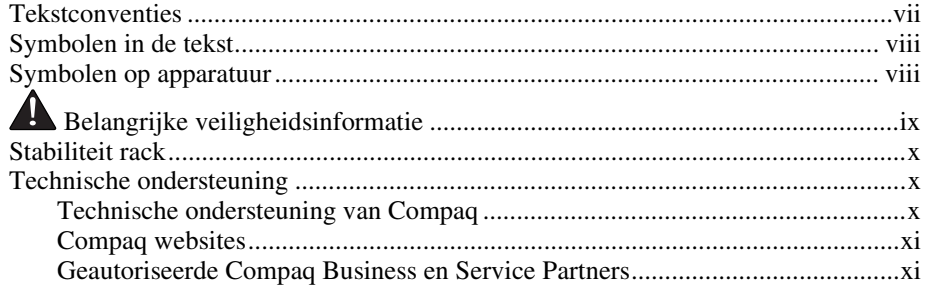

## *[Hoofdstuk 1](#page-10-0)*

#### **Tape-array**

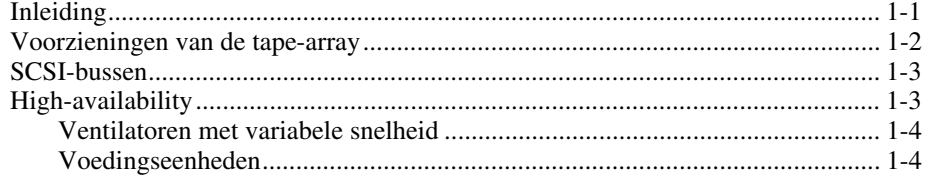

### Hoofdstuk 2

#### Installatie van de tape-array

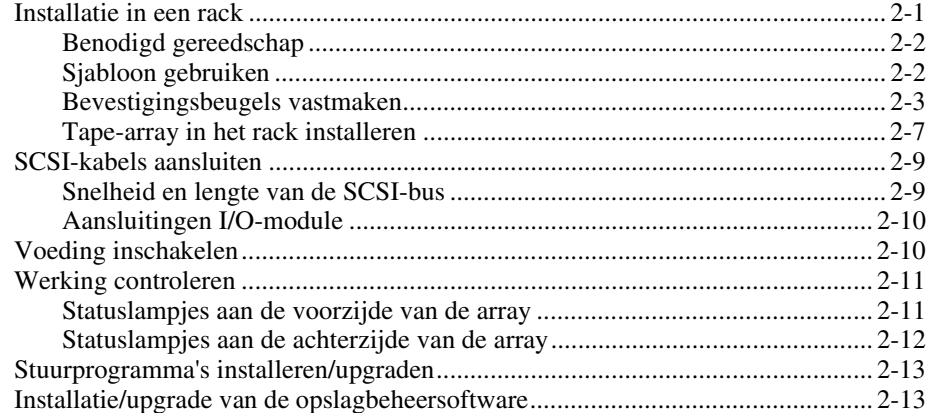

# Hoofdstuk 3

#### I/O-module

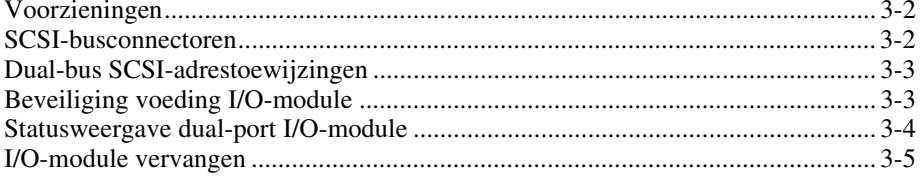

### Hoofdstuk 4

#### Omgevingscontrole-eenheid

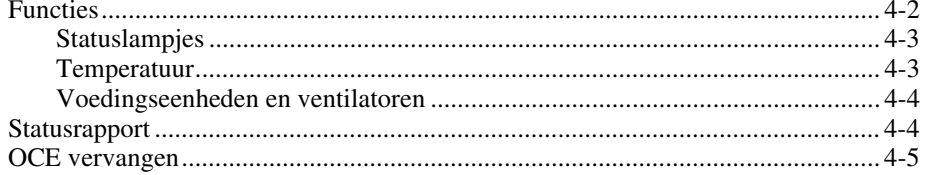

### Hoofdstuk 5

#### **Tapedrives**

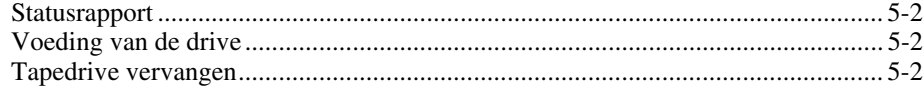

#### Hoofdstuk 6

#### Voeding en koeling

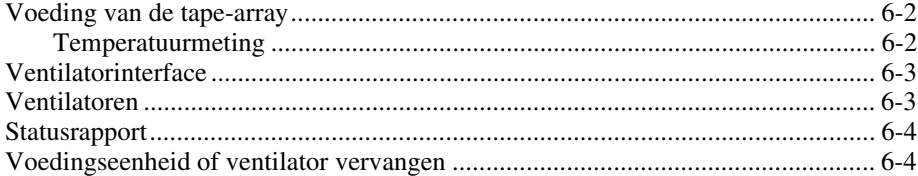

## Hoofdstuk 7

#### Eenheden die u zelf kunt vervangen

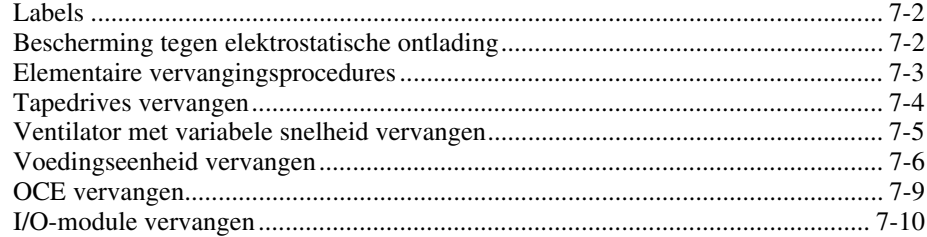

# Appendix A

# Internationale kennisgevingen

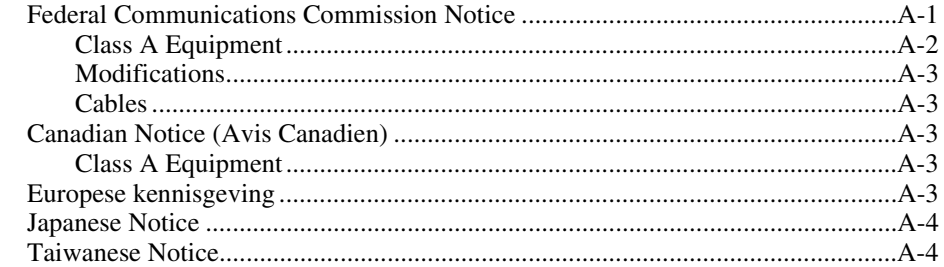

# Index

# **Deze handleiding**

<span id="page-5-0"></span>Deze handleiding bevat stapsgewijze instructies voor het installeren en als naslagwerk voor de bediening, het oplossen van problemen en toekomstige upgrades voor de Compaq TA1000 Tape Drive Array.

# **Tekstconventies**

In dit document zijn de volgende regels toegepast om de verschillende tekstonderdelen van elkaar te onderscheiden:

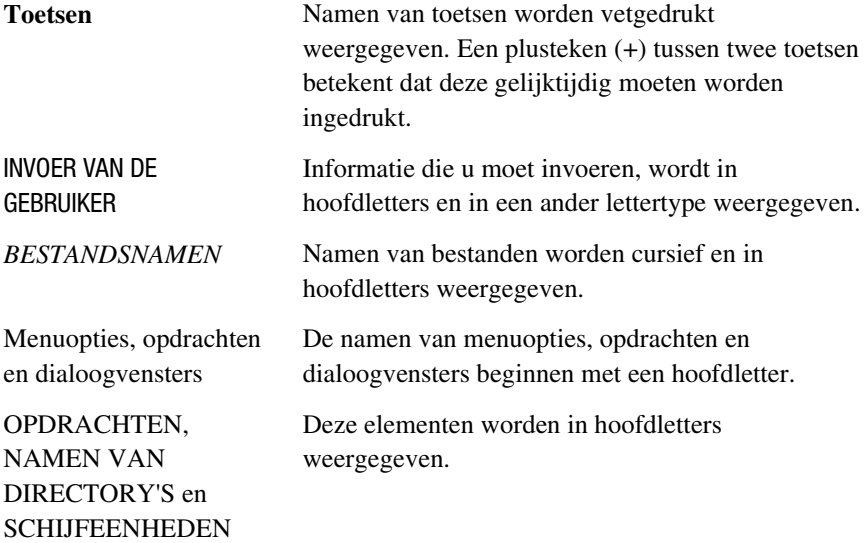

<span id="page-6-0"></span>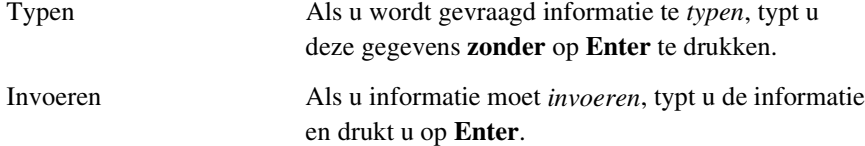

# <span id="page-6-2"></span><span id="page-6-1"></span>**Symbolen in de tekst**

De volgende symbolen kunt u aantreffen in de tekst van deze handleiding. De symbolen hebben de volgende betekenis:

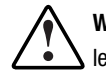

**WAARSCHUWING:** Als u de aanwijzingen na dit kopje niet opvolgt, kan dit leiden tot persoonlijk letsel of levensgevaar.

**VOORZICHTIG:** Als u de aanwijzingen na dit kopje niet opvolgt, kan dit leiden tot beschadiging van de apparatuur of verlies van gegevens.

**BELANGRIJK:** Na dit kopje volgt aanvullende uitleg of volgen specifieke instructies.

**OPMERKING:** Na dit kopje volgt commentaar, aanvullende informatie of volgen interessant wetenswaardigheden.

# **Symbolen op apparatuur**

De volgende symbolen kunnen zich bevinden op apparatuur om de aanwezigheid van mogelijk gevaarlijke omstandigheden aan te geven:

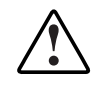

Dit symbool, in combinatie met een van de volgende symbolen duidt op de aanwezigheid van mogelijk gevaar. Er bestaat kans op letsel als de waarschuwing niet wordt opgevolgd. Raadpleeg de documentatie voor specifieke details.

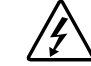

Dit symbool duidt op het risico van gevaarlijke energiecircuits of elektrische schokken. Laat alle onderhoud uitvoeren door deskundig personeel.

**WAARSCHUWING:** Open dit gedeelte niet, om het risico van letsel door elektrische schokken te beperken. Laat alle onderhoud, upgrades en service uitvoeren door deskundig personeel.

<span id="page-7-2"></span><span id="page-7-1"></span><span id="page-7-0"></span>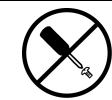

Dit symbool duidt op de aanwezigheid van gevaar van elektrische schokken. De ingesloten gedeelten kunnen niet door de gebruiker worden onderhouden. Open deze gedeelten niet.

**WAARSCHUWING:** Open dit gedeelte niet, om het risico van letsel door elektrische schokken te beperken.

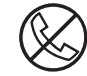

Elke RJ-45-connector met dit symbool geeft een netwerkaansluiting aan.

**WAARSCHUWING:** Steek geen telefoon- of telecommunicatie-connectoren in deze aansluiting, om letsel door elektrische schokken, brand of schade aan apparatuur te beperken.

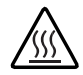

Dit symbool geeft een heet oppervlak of een heet onderdeel aan. Aanraking van dit oppervlak kan letsel veroorzaken.

**WAARSCHUWING:** Laat het oppervlak afkoelen voordat u het aanraakt, om brandwonden te voorkomen.

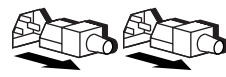

Netvoedingsapparatuur of systemen met deze symbolen hebben meerdere netvoedingsbronnen.

**WAARSCHUWING:** Koppel alle netsnoeren van het systeem los om de voeding geheel uit te schakelen. Zo verkleint u de kans op letsel door elektrische schokken.

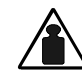

Dit symbool geeft aan dat het onderdeel te zwaar is om door één persoon te kunnen worden opgetild.

Gewicht in kg **WAARSCHUWING:** Neem de gezondheids- en veiligheidsvoorschriften voor het omgaan met materialen in acht, om het risico van persoonlijk letsel of schade aan apparatuur te beperken.

# **A** Belangrijke **veiligheidsinformatie**

Lees voordat u dit product installeert het document *Belangrijke veiligheidsinformatie* dat is meegeleverd.

# <span id="page-8-1"></span><span id="page-8-0"></span>**Stabiliteit rack**

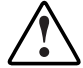

**WAARSCHUWING:** Om het risico van persoonlijk letsel en schade aan de apparatuur te voorkomen moet u ervoor zorgen dat:

- De stelvoetjes van het rack op de grond rusten;
- Het volledige gewicht van het rack op deze stelvoetjes rust;
- Bij installaties bestaande uit één rack de stabilisatiesteunen bevestigd zijn;
- Bij een installatie met meerdere racks de racks aan elkaar worden vastgemaakt;
- U per keer slechts één onderdeel uitschuift. Het rack kan instabiel worden als er meerdere onderdelen zijn uitgeschoven.

# **Technische ondersteuning**

Als u een probleem heeft en geen oplossing voor uw probleem in deze handleiding kunt vinden, kunt u op de volgende manieren meer informatie en hulp krijgen..

#### **Technische ondersteuning van Compaq**

U kunt op twee manieren technische ondersteuning vragen: rechtstreeks bij Compaq of via een Compaq Business of Service Partner.

Voor directe technische ondersteuning kunt u contact opnemen met het Compaq Customer Service Center, tel. 0900-1681616 (Fl. 0,75/min). Raadpleeg de Amerikaanse Compaq website voor een lijst met telefoonnummers voor wereldwijde ondersteuning door Compaq. Ga hiervoor naar http://www.compaq.com.

<span id="page-9-2"></span><span id="page-9-1"></span><span id="page-9-0"></span>Zorg dat u tijdens het gesprek met de technische ondersteuning de volgende informatie bij de hand heeft:

- Registratienummer voor technische ondersteuning (indien van toepassing)
- Serienummer van het product
- Modelnaam en nummer van het product
- Eventuele foutmeldingen
- Uitbreidingskaarten of extra apparatuur
- Apparatuur of programmatuur van derden
- Type besturingssysteem en versienummer

#### **Compaq websites**

De Compaq websites bevatten informatie over dit product. Ook kunt u hier de meest recente stuurprogramma's en flash-ROM-bestanden downloaden U vindt Compaq op de volgende adressen en http://www.compaq.com en http://www.compaq.nl.

#### **Geautoriseerde Compaq Business en Service Partners**

U kunt ook technische ondersteuning vragen bij een geautoriseerde Compaq Business of Service Partner. Als u de naam van een geautoriseerde Compaq Business of Service Partner bij u in de buurt wilt weten, gaat u als volgt te werk:

- Bel 0182-565888.
- U kunt ook de Nederlandse Compaq website raadplegen voor locaties en telefoonnummers.

# *Hoofdstuk 1*

# **Tape-array**

# <span id="page-10-1"></span><span id="page-10-0"></span>**Inleiding**

De *Compaq* TA1000 Tape Drive Array*™* ondersteunt maximaal 10 Compaq hot-pluggable tapedrives. De array ondersteunt Wide-Ultra en Wide-Ultra2 SCSI-protocollen. De interne bus ondersteunt *uitsluitend* LVD (Low Voltage Differential)-drives. De externe bus (de bus tussen de array en de hostcontroller) ondersteunt Wide-Ultra2 (LVD) of Wide-Ultra single-ended (SE) SCSI-protocollen. De informatie in deze handleiding gaat uit van het gebruik van het Wide-Ultra2 LVD SCSI-protocol, de meest efficiënte manier van gegevensoverdracht.

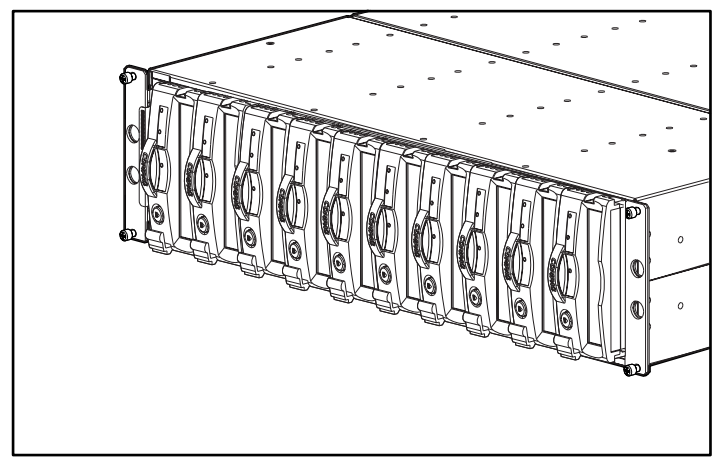

Afbeelding 1-1. TA1000 Tape Drive Array

<span id="page-11-1"></span><span id="page-11-0"></span>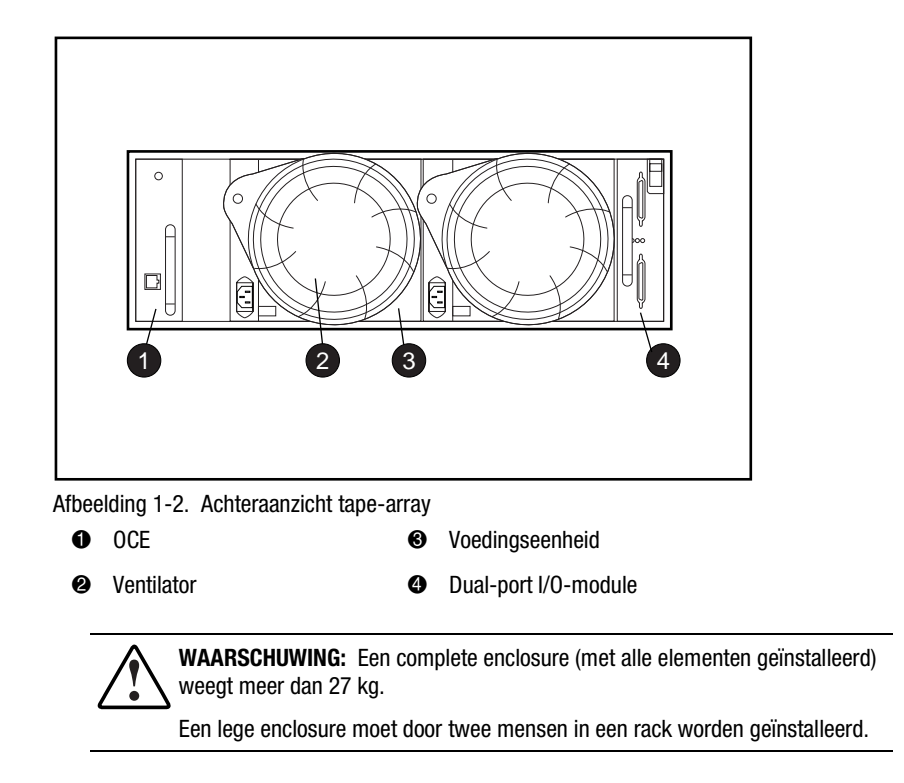

# **Voorzieningen van de tape-array**

De belangrijkste elementen die nodig zijn voor een goede werking van de tape-array zijn:

- Een hot-pluggable OCE (Omgevingscontrole-eenheid)
- Twee hot-pluggable voedingseenheden
- Twee hot-pluggable ventilatoren
- Een dual-bus Ultra2 I/O-module
- Een hot-pluggable tapedrive in elke positie

<span id="page-12-1"></span><span id="page-12-0"></span>De TA1000 Tape Drive Array ondersteunt maximaal tien 1,6-inch Compaq hot-pluggable tapedrives. De array is een apparaat dat in een rack wordt gemonteerd en waarvoor een verticale opening van 3U (5,25-inch) nodig is, waarbij een 'U' 1,75 inch is.

**VOORZICHTIG:** Het verwijderen van een drive heeft een grote invloed op de luchtcirculatie in de tape-array en kan leiden tot oververhitting. Plaats deze daarom altijd zo snel mogelijk terug.

De elementen van de hot-pluggable tape-array kunnen worden vervangen zonder de gegevensoverdracht via de SCSI-bus te onderbreken. De TA1000 Tape Drive Array is uitsluitend ontworpen ter ondersteuning van Compaq hotpluggable tapedrives.

Een volledige beschrijving van de afzonderlijke elementen en de functie ervan kunt u vinden in de volgende hoofdstukken, waar ook de procedures voor het verwijderen en terugplaatsen worden beschreven.

### **SCSI-bussen**

De tape-array ondersteunt Wide-Ultra2 SCSI, wide (16-bit) *interne* LVDbussen. Afhankelijk van de hostinterface, kan de externe SCSI-bus (de bus tussen de I/O-module en de host) Wide-Ultra of Wide-Ultra2, LVD of SE zijn. Het type SCSI-bus bepaalt de buslengte, de snelheid en de maximale kabellengte. Elke tape-array heeft twee interne SCSI-bussen met maximaal vijf apparaten op elke bus. De I/O-module heeft 68-pins VHDCI (Very High Density Cable Interconnect)-connectoren.

Zie hoofdstuk 2 en 3 voor meer informatie over de SCSI-bussen.

# **High-availability**

De beschikbaarheidsbevorderende (high-availability) voorzieningen van de tape-array stellen de array in staat te blijven functioneren, zelfs als een ventilator met variabele snelheid of een voedingseenheid uitvalt.

#### <span id="page-13-0"></span>**Ventilatoren met variabele snelheid**

Alle tape-arrays hebben twee ventilatoren met variabele snelheid. In alle configuraties zorgt het uitvallen van de ene ventilator ervoor dat de andere automatisch met een hogere snelheid gaat werken. Dit zorgt ervoor dat het uitvallen van één ventilator de tape-array niet buiten werking stelt.

#### **Voedingseenheden**

De configuratie met backupvoeding (twee voedingseenheden) voorkomt dat het uitvallen van één voedingseenheid de enclosure buiten werking stelt. Eén voedingseenheid is voldoende om alle werkzaamheden van de enclosure te ondersteunen.

> **VOORZICHTIG:** Als een voedingseenheid uitvalt, verwijdert u deze pas als u een nieuwe bij de hand heeft. Op die manier wordt de luchtcirculatie niet verstoord.

# *Hoofdstuk 2*

# <span id="page-14-2"></span><span id="page-14-0"></span>**Installatie van de tape-array**

<span id="page-14-1"></span>In dit hoofdstuk wordt het volgende beschreven:

- 1. Het installeren van een TA1000 Tape Drive Array in een rack;
- 2. Het aansluiten van de SCSI-kabels;
- 3. Het inschakelen van de netvoeding van de array;
- 4. Het controleren van de werking;
- 5. Het installeren/upgraden van stuurprogramma's.

# **Installatie in een rack**

Gebruik de volgende procedure voor het installeren van de tape-array in een rack.

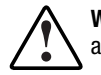

**WAARSCHUWING:** Om het risico van persoonlijk letsel en schade aan de apparatuur te voorkomen moet u ervoor zorgen dat:

- De stelvoetjes van het rack op de grond rusten;
- Het volledige gewicht van het rack op deze stelvoetjes rust;
- Bij installaties bestaande uit één rack de stabilisatiesteunen bevestigd zijn;
- Bij een installatie met meerdere racks de racks aan elkaar worden vastgemaakt;
- U per keer slechts één onderdeel uitschuift. Het rack kan instabiel worden als er meerdere onderdelen zijn uitgeschoven.

#### <span id="page-15-1"></span><span id="page-15-0"></span>**Benodigd gereedschap**

- Nr. 2 kruiskopschroevendraaier
- 3/8-inch moersleutel

#### **Sjabloon gebruiken**

Gebruik de racksjabloon om de bevestigingspunten op de ral aan de voorzijde en achterzijde van het rack te markeren.

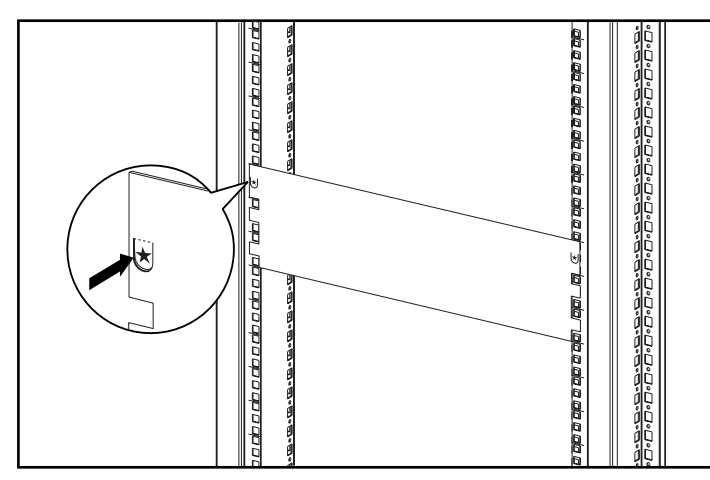

Afbeelding 2-1. De racksjabloon gebruiken

#### <span id="page-16-1"></span><span id="page-16-0"></span>**Bevestigingsbeugels vastmaken**

Maak de twee bevestigingsbeugels vast.

**BELANGRIJK:** Sommige Compaq racks gebruiken rails met vierkante gaten, terwijl andere ronde gaten hebben. Volg de stappen voor het betreffende type rack, zoals aangegeven.

- 1. Alleen voor racks met vierkante gaten: Installeer twee uitlijningsklemmen  $\bullet$  over de ronde lipjes aan de voorzijde van elke bevestigingsbeugel.
- 2. Alleen voor racks met vierkante gaten: Installeer één uitlijningsklem <sup>2</sup> over het ronde lipje aan de achterzijde van elke bevestigingsbeugel.

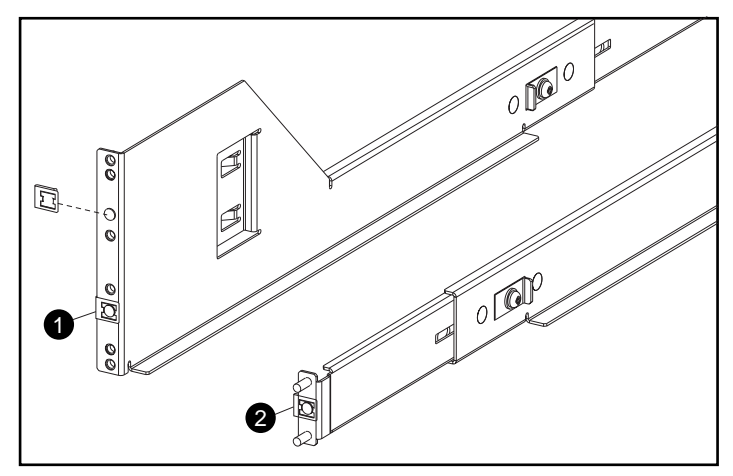

Afbeelding 2-2. De uitlijningsklemmen bevestigen (alleen voor racks met vierkante gaten)

- <span id="page-17-0"></span>3. Draai indien nodig de drie schroeven in het midden van de bevestigingsbeugel los om de lengte van de steun aan te passen zodat deze in het rack past.
- 4. Alleen voor racks met vierkante gaten: Plaats de linker bevestigingsbeugel  $\bullet$  direct achter de voorste verticale rail en lijn de middelste twee gaten van de bevestigingsbeugel uit met de gaten in de rail die u eerder met de sjabloon heeft gemarkeerd. Zorg dat de flenzen van de uitlijningsklem binnen de vierkante gaten van de bevestigingsbeugel zijn geplaatst.

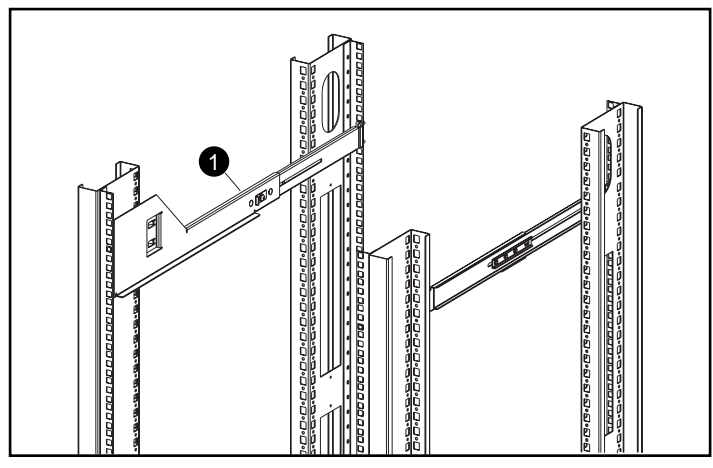

Afbeelding 2-3. Uitlijning van de beugel in een rack met vierkante gaten

<span id="page-18-0"></span>5. Alleen voor racks met ronde gaten: Steek de bevestigingsbeugel door de verticale gaten in de rail. Zorg dat de strips van de bevestigingbeugel in de overeenkomstige gaten in de verticale binnenste rail zijn gestoken.

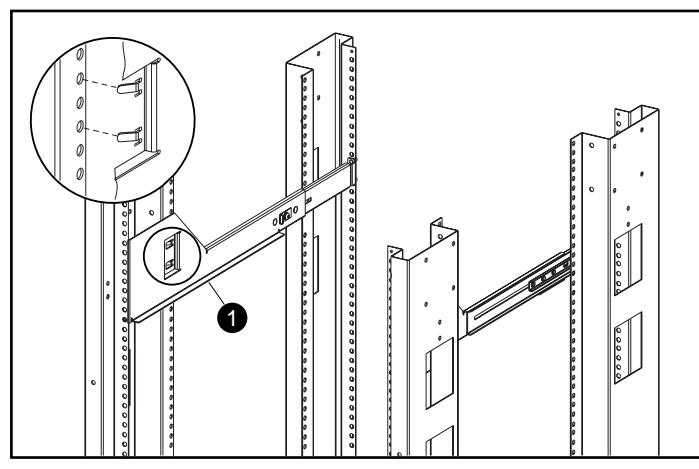

Afbeelding 2-4. Uitlijning van de beugel in een rack met ronde gaten

**BELANGRIJK:** De bevestigingsbeugel moet parallel lopen van de voorkant naar de achterkant voordat u deze aan het rack vastmaakt. De linker- en rechterbevestigingsbeugel moeten parallel lopen.

- <span id="page-19-0"></span>6. Zet de beugel met twee ringetjes en twee Kep-moeren  $\bullet$  vast aan de achterste verticale rail.
- 7. Maak de bevestigingsbeugel met twee SEMS-schroeven met afgeplatte kop (10-32 x 5/8 inch) vast aan de voorste verticale rail.
- 8. Draai de drie schroeven <sup>3</sup> van de bevestigingsbeugel vast.

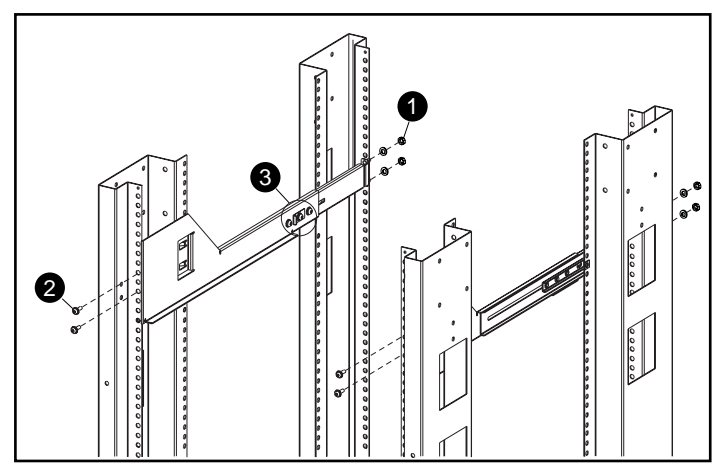

Afbeelding 2-5. De schroeven aanbrengen

9. Herhaal de procedure voor de andere bevestigingsbeugel.

#### <span id="page-20-1"></span><span id="page-20-0"></span>**Tape-array in het rack installeren**

**VOORZICHTIG:** De enclosure weegt met alle elementen geïnstalleerd meer dan 27 kg. Vermijd persoonlijk letsel door de tape-array veilig te installeren met ten minste twee personen.

**WAARSCHUWING:** U vermijdt de kans op persoonlijk letsel of schade aan de apparatuur door de volgende maatregelen in acht te nemen:

- Houd u aan de plaatselijk veiligheidsvoorschriften van de arbeidsinspectie voor het tillen van zware voorwerpen.
- Zorg voor voldoende hulp bij het optillen en stabiliseren van de tape-array tijdens het installeren en verplaatsen.
- Verwijder alle hot-pluggable voedingseenheden en schijfeenheden om het gewicht van het frame te verminderen.
- De eenheid is instabiel als deze niet met de rails is bevestigd.

**VOORZICHTIG:** Houd de tape-array parallel aan de vloer wanneer u deze in de bevestigingsbeugels schuift, om beschadiging van het frame te voorkomen en het inschuiven te vergemakkelijken.

- 1. Plaats de tape-array op de bevestigingsbeugels met het Compaq logo in de linkerbovenhoek en schuif deze naar binnen totdat de flenzen  $\bullet$  van de tape-array contact maken met de voorste verticale rails.
- 2. Zodra de tape-array volledig ingeschoven is, controleert u of beide voorste flenzen van de tape-array contact maken met de verticale rail van het rack en de achterkant van de tape-array op de juiste wijze vastzit in de bevestigingsbeugels.
- 3. Zet de behuizing vast met de aangebrachte schroeven.

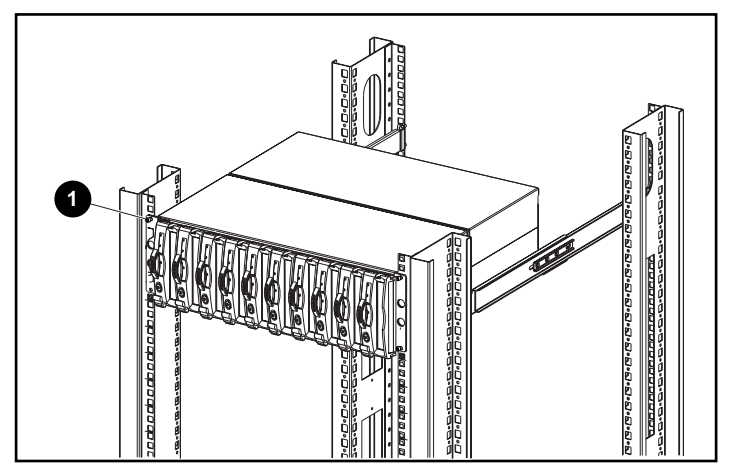

Afbeelding 2-6. De tape-array in het rack installeren

# <span id="page-22-1"></span><span id="page-22-0"></span>**SCSI-kabels aansluiten**

Sluit de kabels aan op de I/O-module om de enclosure aan te sluiten op een hostadapter of SCSI-controller. De I/O-module heeft 68-pins, VHDCI (Very High Density Cable Interconnect)-connectoren.

#### **Snelheid en lengte van de SCSI-bus**

De maximale bus- en kabellengte zijn een functie van de SCSI-hostcontroller of aangesloten drives (LVD of SE). In tabel 2-1 staan de maximale bussnelheid en de lengte van de bus en de kabel, gebaseerd op het type SCSI-bus.

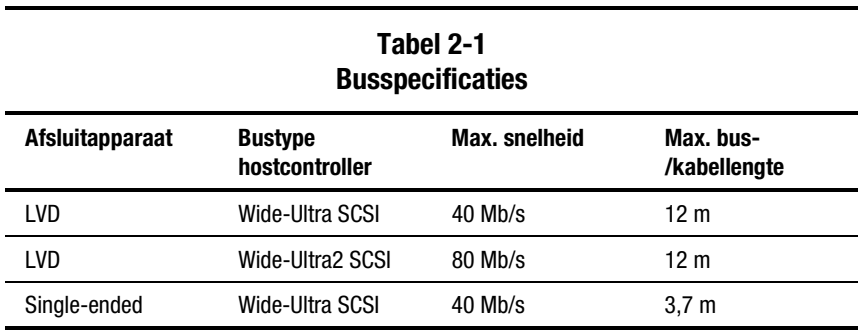

#### <span id="page-23-1"></span><span id="page-23-0"></span>**Aansluitingen I/O-module**

Afbeelding 2-7 toont de aansluitingen voor een dual-busconfiguratie met de dual-port I/O-module.

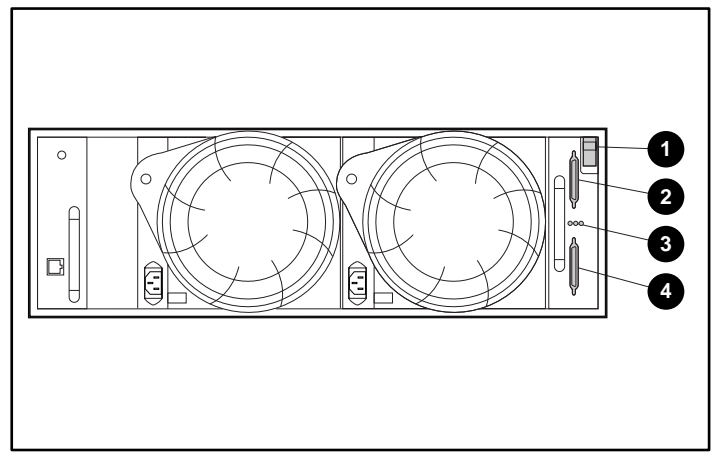

Afbeelding 2-7. SCSI-kabelconnectoren van de dual-port I/O-module

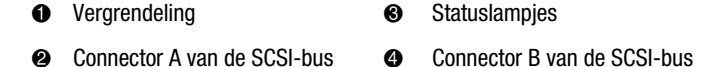

U sluit als volgt de SCSI-buskabel aan:

- 1. Lijn de D-vormige kabelconnector uit met de D-vormige connector van de I/O-module en druk de kabelconnector stevig in de moduleconnector.
- 2. Draai de schroeven aan om de kabel vast te zetten.

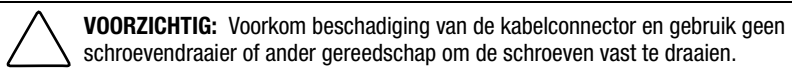

# **Voeding inschakelen**

De tape-array heeft geen aan/uit-schakelaars. U hoeft slechts een netsnoer op de voedingseenheid en het stopcontact aan te sluiten.

# <span id="page-24-0"></span>**Werking controleren**

Alle apparaten in de tape-array beginnen te werken wanneer de voeding wordt ingeschakeld. Controleer de statuslampjes van de tape-array aan de voorzijde in de rechterbenedenhoek. Als de weergave niet precies is zoals hier afgebeeld, is er een storing. Controleer de drivestatuslampjes aan de voorzijde, en de statuslampjes van de OCE, voedingseenheden, ventilatoren en I/Omodule aan de achterzijde om de werking te controleren.

#### **Statuslampjes aan de voorzijde van de array**

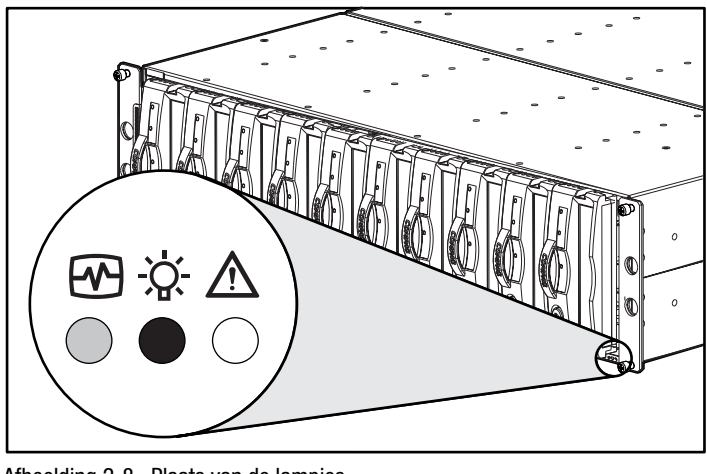

De statuslampjes van de array bevinden zich aan de voorzijde, in de rechterbenedenhoek van de enclosure.

Afbeelding 2-8. Plaats van de lampjes

 $\bigcirc$  Knippert  $\bigcirc$  Aan  $\bigcirc$  Uit

<span id="page-25-1"></span><span id="page-25-0"></span>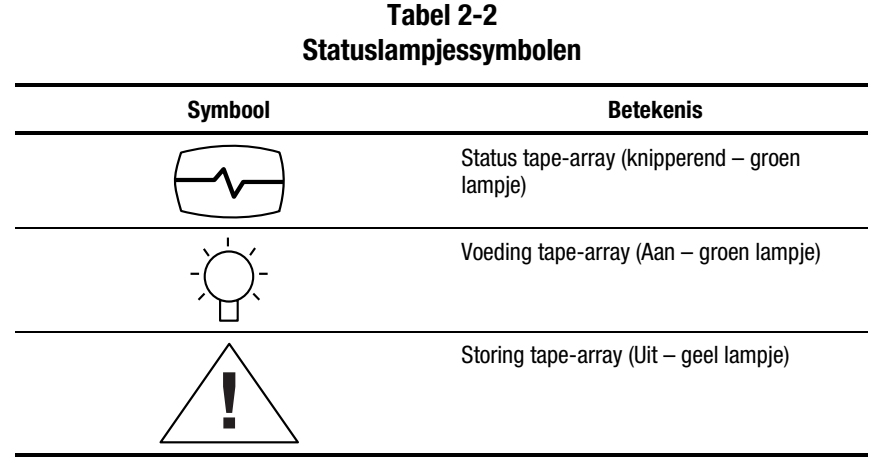

#### **Statuslampjes aan de achterzijde van de array**

Afbeelding 2-11 geeft de plaats van de statuslampjes aan de achterzijde van de array weer.

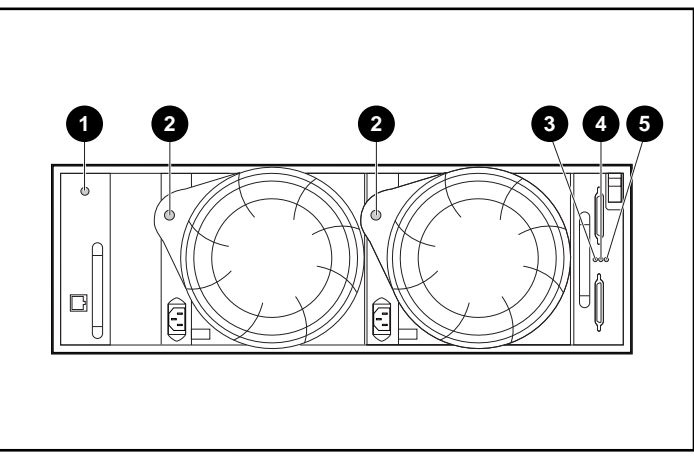

Afbeelding 2-9. Statuslampjes aan de achterzijde

- **1** OCE **4** I/O-module SCSI-bus A **2** Voedingseenheid/ventilator **6** I/O-module SCSI-bus B
- <sup>3</sup> Voeding I/O-module

# <span id="page-26-2"></span><span id="page-26-1"></span><span id="page-26-0"></span>**Stuurprogramma's installeren/upgraden**

De volgende stuurprogramma's en hulpprogramma's zijn nodig voor een juiste werking van de TA1000 Tape Drive Array:

- Compaq System Management stuurprogramma's
- Compaq hulpprogramma PCI Hot Plug
- Compaq hulpprogramma Integration Management Display
- Compaq SCSI-controllers

Het installeren of upgraden van deze software gaat als volgt:

- 1. Plaats de cd met Compaq SmartStart en ondersteunende software versie 4.7 of hoger in de cd-rom-drive (deze bevindt zich in het pakket Storage Utility Software dat bij de eenheid is geleverd).
- 2. Ga naar de directory CPQSUPSW (Compaq Supplement Software).
- 3. Kies het betreffende besturingssysteem.
- 4. Ga door met de specifieke procedure voor dit besturingssysteem.

# **Installatie/upgrade van de opslagbeheersoftware**

Raadpleeg voor de opslagbeheersoftware de backupsoftware die bij de eenheid is geleverd.

# *Hoofdstuk 3*

# **I/O-module**

<span id="page-27-0"></span>In dit hoofdstuk worden de werking en bediening van de dual-bus hotpluggable I/O-module van de tape-array besproken (deze wordt verder 'module' genoemd).

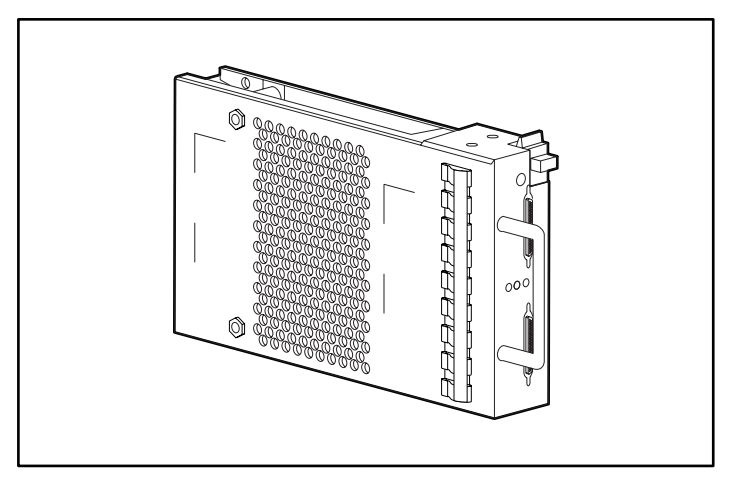

Afbeelding 3-1. Dual-bus I/O-module

# <span id="page-28-1"></span><span id="page-28-0"></span>**Voorzieningen**

De I/O-modules zijn hot-pluggable elementen. Voor het vervangen van een I/O-module of een kabel moet alle gegevensoverdracht worden onderbroken om verlies van gegevens te voorkomen.

De I/O-module verbindt de tape-array met de hostcontroller via een 68-pins, VHDCI-connector en een SCSI-kabel. Deze I/O-module ondersteunt maximaal 10 drives in één tape-array.

De dual-port I/O-module heeft twee SCSI-bussen. Er kunnen maximaal vijf apparaten op SCSI-bus A en vijf op SCSI-bus B worden aangesloten. Voor deze configuratie zijn twee controllers of hostadapters nodig.

# **SCSI-busconnectoren**

Het I/O-modulelabel identificeert elke 68-pins, VHDCI SCSI-busconnector met een label, zoals weergegeven in afbeelding 3-2.

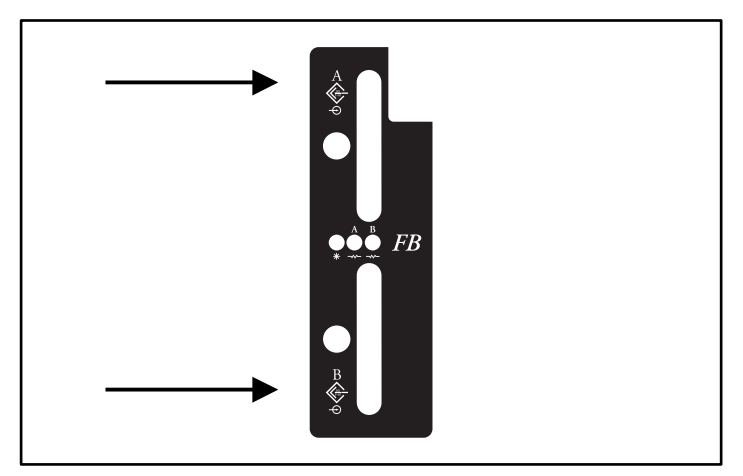

Afbeelding 3-2. Label met I/O-modulesymbool

# <span id="page-29-1"></span><span id="page-29-0"></span>**Dual-bus SCSI-adrestoewijzingen**

De dual-port I/O-module wijst een SCSI-adres toe aan elke drivepositie in de enclosure (zie tabel 3-2).

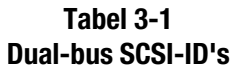

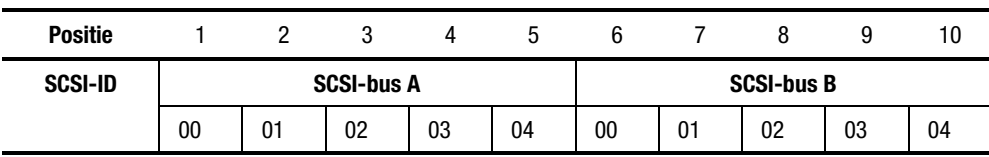

# **Beveiliging voeding I/O-module**

Een spanningssensor in de I/O-module detecteert te hoge spanningen. Als deze storing zich voordoet, schakelt de sensor de spanning van de I/O-module uit en dooft het spanningslampje. Hierdoor wordt de I/O-module uitgeschakeld totdat een van de volgende omstandigheden zich voordoet:

- De te hoge spanning is niet meer aanwezig.
- De defecte I/O-module is vervangen.

# <span id="page-30-1"></span><span id="page-30-0"></span>**Statusweergave dual-port I/O-module**

In tabel 3-1 wordt de statusweergave van de dual-port I/O-module beschreven.

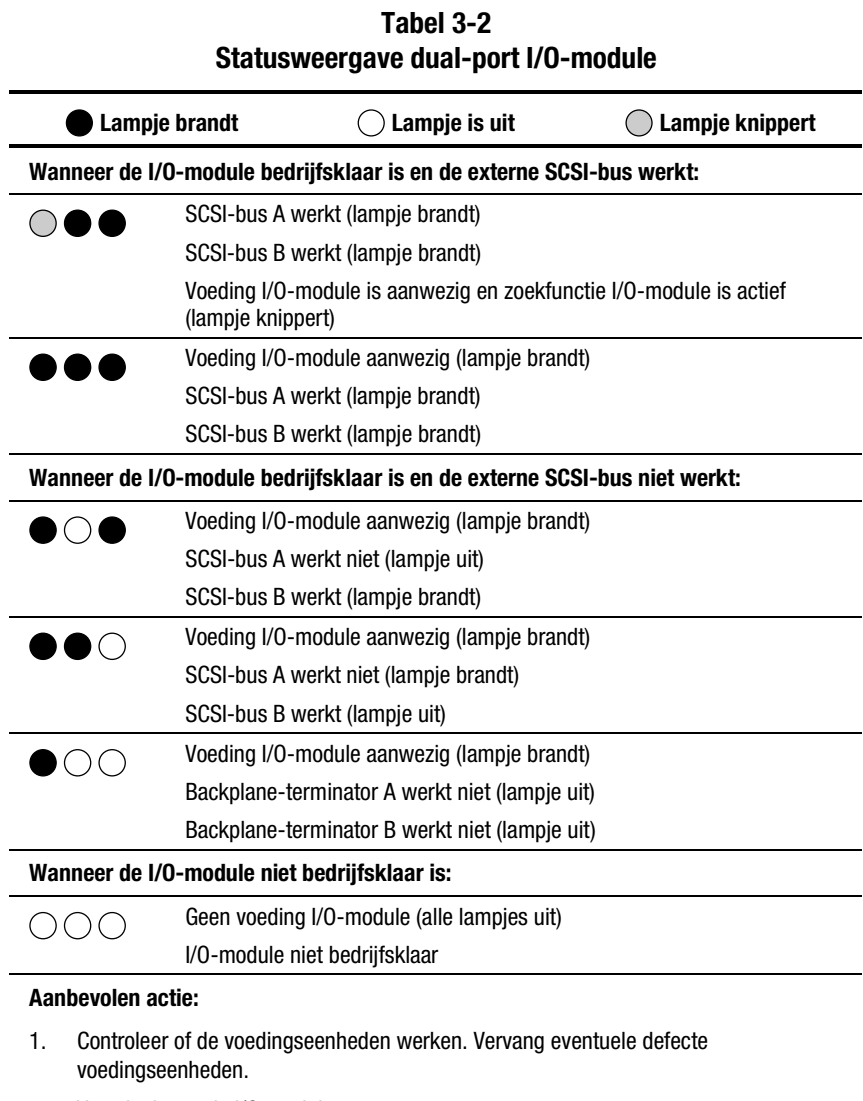

2. Voorzieningen de I/O-module.

# <span id="page-31-0"></span>**I/O-module vervangen**

Als u een I/O-module wilt vervangen, voert u de procedure uit die beschreven staat in hoofdstuk 7 'Eenheden die u zelf kunt vervangen'.

# *Hoofdstuk 4*

# <span id="page-32-2"></span><span id="page-32-0"></span>**Omgevingscontrole-eenheid**

<span id="page-32-1"></span>In dit hoofdstuk wordt de omgevingscontrole-eenheid (OCE) beschreven (zie Afbeelding 4-1). De OCE is een integraal onderdeel van elke tape-arrayenclosure. Dit element heeft verschillende functies, waaronder het controleren van de werking van de enclosure, het opsporen en melden van storingen en het weergeven van de status van de OCE en de enclosure.

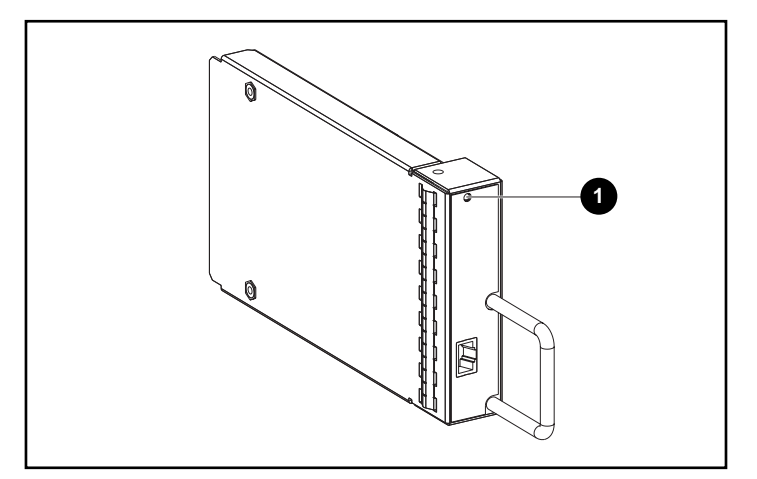

Afbeelding 4-1. OCE

Wanneer het groene lampje  $\bullet$  langzaam knippert, is de OCE in bedrijf. Als het lampje ononderbroken brandt of uit is, is er een interne storing. Als het snel knippert, is de OCE in bedrijf en is er een single-ended drive geïnstalleerd in de tape-array (zie [Afbeelding 4-4\)](#page-35-1).

<span id="page-33-1"></span><span id="page-33-0"></span>De OCE wordt in de inbouwpositie gemonteerd aan de linkerachterzijde  $\bullet$  van de enclosure (zie Afbeelding 4-2).

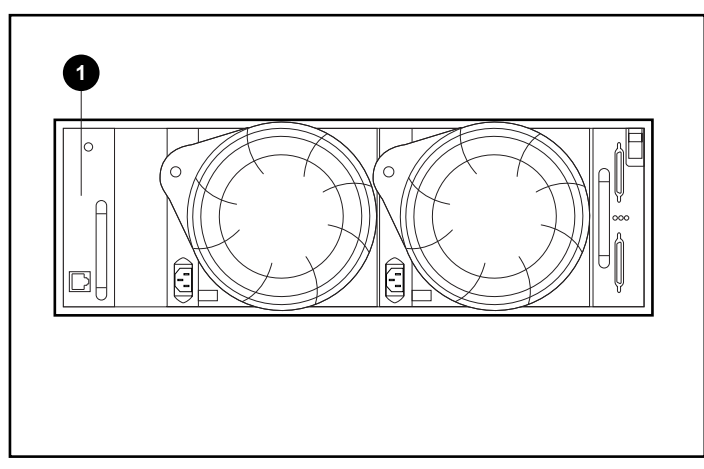

Afbeelding 4-2. Plaats van de OCE

# **Functies**

De OCE heeft de volgende functies:

- Het toewijzen van SCSI-adressen van apparaten (in combinatie met de I/O-module);
- Het controleren van de werking van de enclosure;
- Het opsporen en melden van storingen in de enclosure en elementen;
- Het weergeven van de status van de OCE en de enclosure;
- Het regelen van de lampjes.

De functies en werkzaamheden van de enclosure die de OCE controleert, zijn:

- Temperatuur
- Voedingseenheden
- Ventilatoren
- Interne functies van de OCE

#### <span id="page-34-2"></span><span id="page-34-1"></span><span id="page-34-0"></span>**Statuslampjes**

De OCE regels de drie statuslampjes van de enclosure (zie Afbeelding 4-3) die de status van de OCE en de enclosure, de voeding van de enclosure en een storing in de enclosure weergeven.

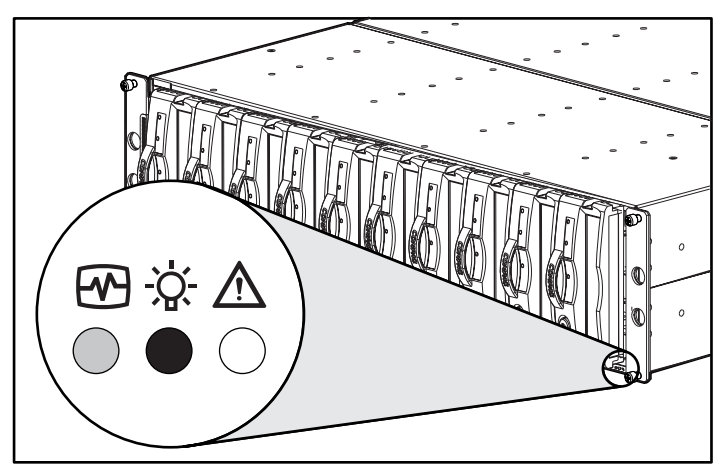

Afbeelding 4-3. Statuslampjes aan de voorzijde

De OCE controleert ook de lampjes van de voedingseenheden en ventilatoren, die zich aan de achterzijde van de enclosure bevinden. De werking van deze lampjes wordt beschreven in de hoofdstukken over de afzonderlijke elementen.

#### **Temperatuur**

De OCE controleert de interne temperatuur met behulp van sensoren.

- Wanneer de temperatuur binnen in de tape-array  $45^{\circ}$ C of meer bedraagt, schakelt de OCE het gele storingslampje van de tape-array in.
- Een voedingseenheid wordt automatisch uitgeschakeld wanneer de interne temperatuur van de voedingseenheid meer dan 85°C bedraagt.
- Wanneer Compaq Insight Manager is geïnstalleerd, kan dit programma een waarschuwing geven wanneer de interne temperatuur 50°C bedraagt.

#### <span id="page-35-2"></span><span id="page-35-1"></span><span id="page-35-0"></span>**Voedingseenheden en ventilatoren**

Het groene lampje op de voedingseenheid brandt wanneer zowel de voedingseenheid als de ventilator in bedrijf zijn. Wanneer er een storing in de voedingseenheid of de ventilator is, schakelt de OCE zowel het groene lampje van de voedingseenheid als het voedingslampje van de enclosure uit. Zie hoofdstuk 6 'Voeding en koeling van de enclosure' voor een beschrijving van de werking van het lampje van de voedingseenheid.

# **Statusrapport**

De groene OCE-statuslampje geeft de status van de OCE weer en identificeert de drivetypes: LVD of single-ended. Dit lampje knippert met twee verschillende snelheden (zie Afbeelding 4-4).

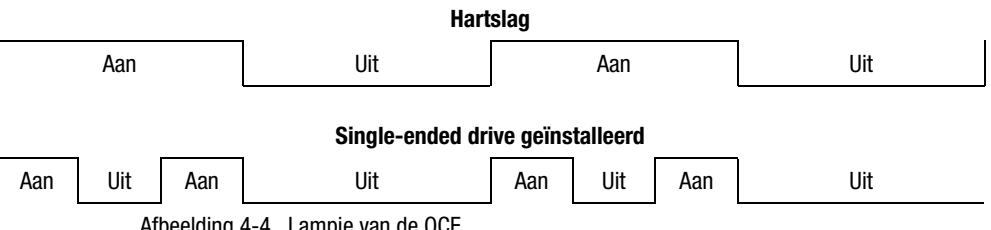

Afbeelding 4-4. Lampje van de OCE

- Bij een normale werking, knippert het lampje met een snelheid van ongeveer één keer per seconde. Dit is de 'hartslag'. De weergave van het lampje van de OCE en de enclosure aan de voorzijde van de enclosure (zie [Afbeelding 4-3\)](#page-34-1) is identiek.
- Wanneer er een single-ended drive in de enclosure is geïnstalleerd, is het lampje twee keer per seconde 'aan'.

<span id="page-36-1"></span><span id="page-36-0"></span>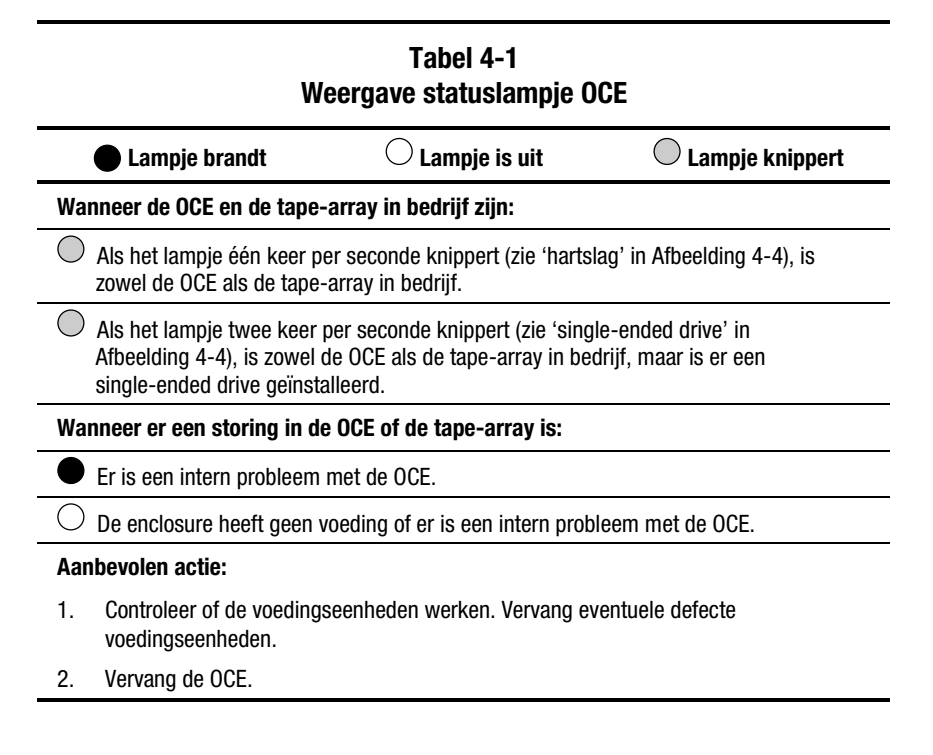

## **OCE vervangen**

Als u een OCE wilt vervangen, voert u de procedure uit die beschreven staat in hoofdstuk 7 'Eenheden die u zelf kunt vervangen'.

# *Hoofdstuk 5*

# **Tapedrives**

<span id="page-37-2"></span><span id="page-37-1"></span><span id="page-37-0"></span>De tape-array ondersteunt Compaq hot-pluggable, Wide-Ultra2 SCSI, LVDtapedrives. In dit hoofdstuk worden de voorzieningen, functies en kenmerken van de tapedrives beschreven. De 10-tape array ondersteunt 1,6-inch, hotpluggable tapedrives (zie Afbeelding 5-1).

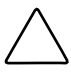

**VOORZICHTIG:** Het verwijderen van een drive heeft een grote invloed op de luchtcirculatie in de tape-array en kan leiden tot oververhitting. Plaats deze daarom altijd zo snel mogelijk terug.

Verwijder nooit meer dan één drive tegelijkertijd uit een in bedrijf zijnde enclosure.

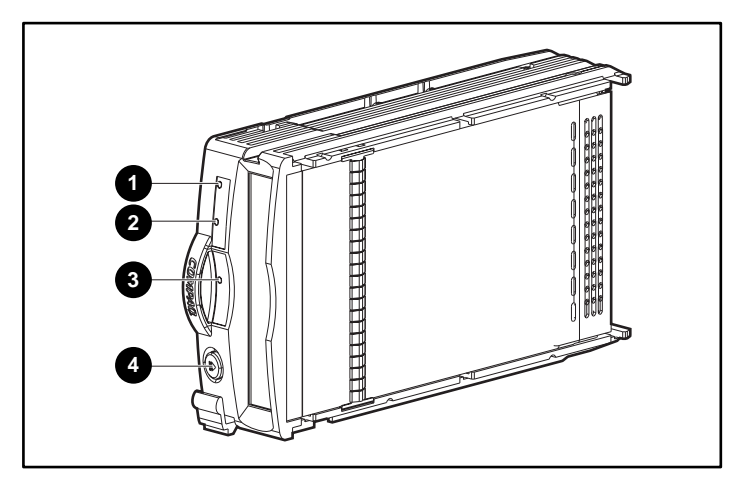

Afbeelding 5-1. Tapedrive

# <span id="page-38-1"></span><span id="page-38-0"></span>**Statusrapport**

Alle drives hebben drie statuslampjes (zie [Afbeelding 5-1\)](#page-37-0) om de bedrijfsstatus van de drive aan te geven. Als u de status van de drive wilt bepalen, moet u naar alle drie de lampjes kijken (zie Tabel 5-1).

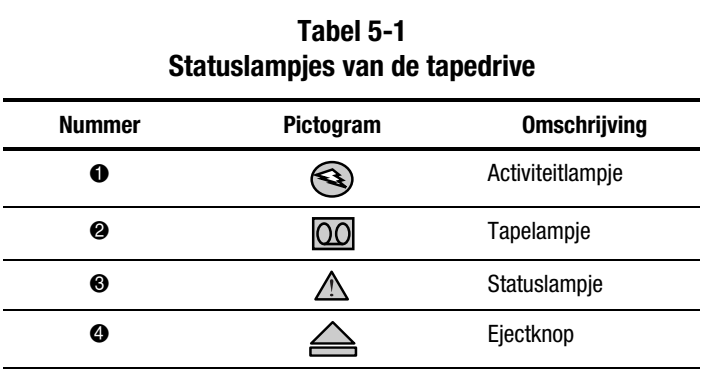

Raadpleeg de handleiding van de tapedrive voor meer informatie over de statuslampjes.

# **Voeding van de drive**

Overstroomsensoren in de backplane controleren de +5-V gelijkstroomspanning en +12-V gelijkstroomspanning van de drive. Wanneer er overstroom staat op een drive, schakelt de sensor de spanning op de drive uit. Hierdoor wordt de drive uitgeschakeld en kunnen er geen gegevens meer naar worden geschreven. De drive blijft uitgeschakeld totdat een van de volgende omstandigheden zich voordoet:

- De defecte drive is vervangen;
- De te hoge spanning is niet meer aanwezig.

# **Tapedrive vervangen**

Als u een tapedrive wilt vervangen, voert u de procedure uit die beschreven staat in hoofdstuk 7 'Eenheden die u zelf kunt vervangen'.

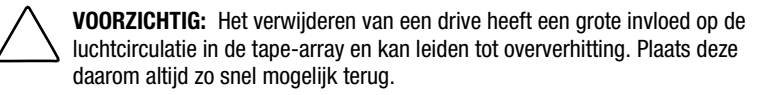

# *Hoofdstuk 6*

# **Voeding en koeling**

<span id="page-39-1"></span><span id="page-39-0"></span>In dit hoofdstuk worden de functies en algemene werking van de voedingseenheden en ventilatoren van de tape-array beschreven. Zie Afbeelding 6-1 voor de plaatsen van de belangrijkste onderdelen.

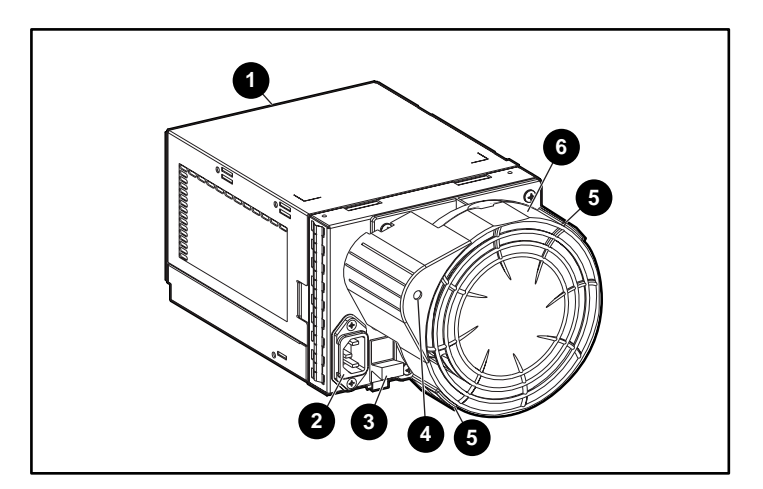

**OPMERKING:** Compaq levert landspecifieke netsnoeren bij elke array.

Afbeelding 6-1. Voedingseenheid en ventilator

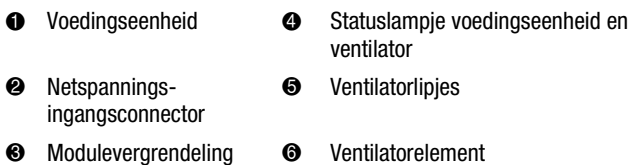

#### <span id="page-40-1"></span><span id="page-40-0"></span>**Voeding van de tape-array**

De voedingseenheid met ventilator worden achter in de enclosure gemonteerd. De voedingseenheid stelt zichzelf in en werkt binnen een netspanningsbereik van 100 tot 242 V wisselspanning  $\pm 10\%$ , 50 tot 60 Hz  $\pm 5\%$  (90 tot 264 V wisselspanning, 47 tot 63 Hz).

De gelijkstroomuitgangen van deze voedingseenheid zijn:

- +5,1 V gelijkstroom voor de OCE, I/O-module, backplane en drives
- $\blacksquare$  +12,1 V gelijkstroom voor de drives
- $\blacksquare$  +12,5 V gelijkstroom voor de ventilator

De circuits van de voedingseenheid bieden beveiliging tegen:

- **Overbelasting**
- Kortsluiting
- **Oververhitting**

De status van de voedingseenheid en diagnostische informatie worden doorgegeven aan de OCE met spannings-, stroom- en temperatuursignalen.

#### **Temperatuurmeting**

De temperatuursensor van de voedingseenheid levert een temperatuurbereiksignaal aan de OCE. De OCE kan met dit signaal de snelheid van de ventilator instellen. De snelheid van de ventilator kan ook worden ingesteld aan de hand van de interne temperatuur van de voedingseenheid. Hoe hoger de temperatuur van de voedingseenheid, des te sneller de ventilator draait. Als de temperatuur van de voedingseenheid een vooraf ingestelde temperatuur overschrijdt, wordt de voedingseenheid uitgeschakeld.

# <span id="page-41-1"></span><span id="page-41-0"></span>**Ventilatorinterface**

De ventilator is aan de achterzijde van de voedingseenheid gemonteerd. Een netvoedingsconnector vormt de interface tussen de ventilator en de enclosure. De volgende interfacesignalen bestaan:

- Ventilatorsnelheidsregeling naar de ventilator
- Ventilatorsnelheid naar de OCE via de voedingseenheid
- Inschakeling hoge snelheid voedingseenheid
- Bedrijfsspanning ventilator

# **Ventilatoren**

De op de voedingseenheden gemonteerde ventilatoren koelen de enclosure door het laten circuleren van lucht door de enclosure en langs de elementen. De snelheid waarmee de lucht wordt verplaatst (luchtcirculatie) bepaalt de hoeveelheid koeling. De luchtcirculatie is een functie van de ventilatorsnelheid (omw/min). Deze ventilatoren, die worden geregeld door de OCE of de bijbehorende voedingseenheid, kunnen op meerdere snelheden werken. Dit zorgt ervoor dat wanneer de temperatuur in de enclosure verandert, de ventilatoren automatisch de luchtcirculatie kunnen aanpassen.

Als een ventilator te langzaam draait of stopt (een 'ventilatorstoring'), zorgen de interne circuits er automatisch voor dat de nog werkende ventilator sneller gaat draaien.

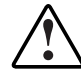

**WAARSCHUWING:** De bladen van de ventilator draaien met hoge snelheid en staan niet onmiddellijk stil wanneer de voeding wordt uitgeschakeld. Raak de draaiende bladen niet aan wanneer u de ventilator verwijdert.

# <span id="page-42-1"></span><span id="page-42-0"></span>**Statusrapport**

Het groene statuslampje op de ventilator geeft de status weer van zowel de voedingseenheid als de ventilator. Zie Tabel 6-1 voor definities van de weergaven van de lampjes.

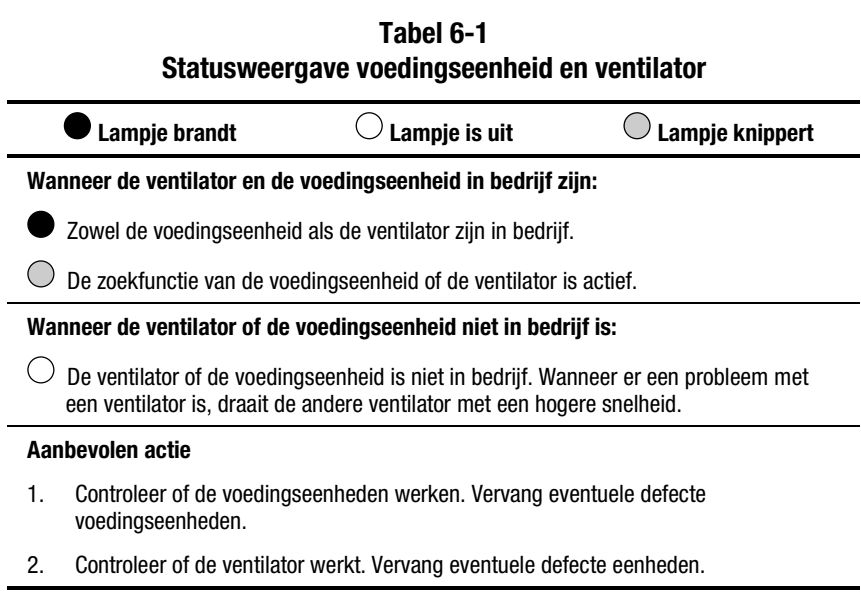

# **Voedingseenheid of ventilator vervangen**

Als u een voedingseenheid of ventilator wilt vervangen, gebruikt u de procedure die wordt beschreven in hoofdstuk 7 'Eenheden die u zelf kunt vervangen'.

**OPMERKING:** Zolang er nog één werkende voedingseenheid is, kunt u een defecte voedingseenheid vervangen zonder de overdracht van gegevens te onderbreken. Dit geldt als de voedingseenheid defect is of bezig is defect te raken.

# *Hoofdstuk 7*

# <span id="page-43-2"></span><span id="page-43-1"></span><span id="page-43-0"></span>**Eenheden die u zelf kunt vervangen**

Elke vervangende CRU (Customer Replaceable Unit, een eenheid die u zelf kunt vervangen) wordt geleverd met gedetailleerde instructies. In dit hoofdstuk worden de algemene vervangingsprocedures beschreven.

| <b>Apparaat</b>          | <b>Methode</b>                                                                                                    |
|--------------------------|----------------------------------------------------------------------------------------------------|
| Drive                    | Hot-pluggable                                                                                                    |
| 0CE                      | Hot-pluggable                                                                                                    |
| Ventilator               | Hot-pluggable                                                                                                    |
| I/O-module               | Pluggable                                                                                                    |
|                          | Voor het vervangen van een I/O-module moet<br>alle gegevensoverdracht worden onderbroken.                                    |
| Voedingseenheid - dubbel | Hot-pluggable                                                                                                    |
|                          | Bij een configuratie met een dubbele<br>backupvoeding, wordt de array niet<br>uitgeschakeld als een voedingseenheid uitvalt. |
| SCSI-buskabels           | Pluggable                                                                                                    |
|                          | Voor het aansluiten en loskoppelen van een<br>SCSI-buskabel moet alle gegevensoverdracht<br>worden onderbroken.              |

**Tabel 7-1 Methoden voor het vervangen van CRU's**

# <span id="page-44-2"></span><span id="page-44-1"></span><span id="page-44-0"></span>**Labels**

Als u een CRU wilt bestellen, gebruikt u het Compaq artikelnummer voor het reserveonderdeel dat op het productlabel van de CRU staat (zie afbeelding 7- 1). De eerste zes tekens identificeren de CRU. De laatste drie definiëren het versienummer.

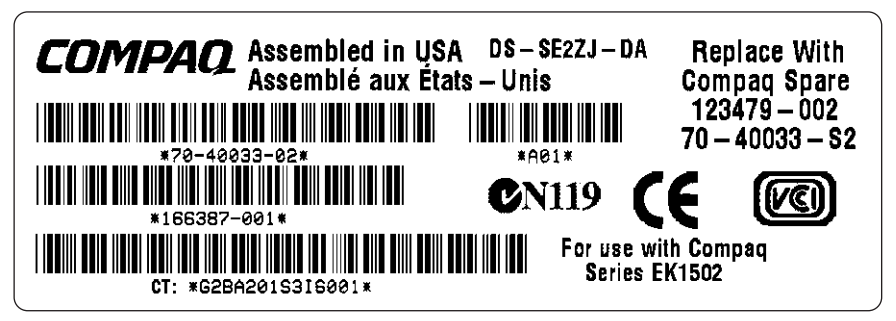

Afbeelding 7-1. Voorbeeld van een CRU-productlabel

# **Bescherming tegen elektrostatische ontlading**

Wanneer u een CRU vervangt, moet u maatregelen treffen ter voorkoming van de kans op beschadiging van gevoelige elektronische onderdelen door elektrostatische ontlading.

- Vervoer en bewaar CRU's altijd in een antistatische verpakking.
- Neem de CRU pas uit de antistatische verpakking wanneer u klaar bent om deze te installeren.
- Raak de connectorpinnen, draden of circuits van de CRU niet aan.

# <span id="page-45-1"></span><span id="page-45-0"></span>**Elementaire vervangingsprocedures**

De volgende procedures gelden voor alle vervangingen van CRU's.

**VOORZICHTIG:** Voor het vervangen van de hot-pluggable voedingseenheden, ventilatoren, OCE en drives hoeft u de gegevensoverdracht op de SCSI-bus NIET te onderbreken.

Voor het vervangen van een pluggable I/O-module of een SCSI-kabel moet u altijd alle gegevensoverdracht op de SCSI-bus onderbreken.

Bij sommige controllers kan het nodig zijn de voedingseenheid te verwijderen wanneer u een I/O-module of SCSI-kabel vervangt.

**BELANGRIJK:** Vervoer en bewaar CRU's altijd in een antistatische verpakking.

**VOORZICHTIG:** Raak nooit de connectorpinnen, draden of circuits van een CRU aan, om schade door elektrostatische ontlading te voorkomen.

- 1. Verwijder de defecte CRU uit de enclosure.
- 2. Verwijder de vervangende CRU uit de antistatische verpakking. Controleer het label om er zeker van te zijn dat het om een compatibel vervangingsonderdeel gaat (zie [Afbeelding 7-1\)](#page-44-1).
- 3. Lijn de CRU uit met de geleideslots in de enclosure.
- 4. Schuif de CRU in de enclosure totdat deze de backplaneconnector raakt.
- 5. Duw de CRU geheel in de enclosure en controleer of deze naar behoren functioneert.
- 6. Plaats de defecte CRU voor verzending in de antistatische verpakking.

# <span id="page-46-1"></span><span id="page-46-0"></span>**Tapedrives vervangen**

Als een tapedrive uitvalt, vervangt u deze aan de hand van de volgende procedure.

> **VOORZICHTIG:** Verwijder nooit meer dan één tapedrive tegelijkertijd, omdat anders de enclosure oververhit kan raken.

Ter voorkoming van oververhitting en voor een goede werking, is het raadzaam zo snel mogelijk een tapedrive met dezelfde of een grotere capaciteit, of een dummy, te installeren.

- 1. Verwijder de media, indien mogelijk.
- 2. Duw de ejectknop  $\bullet$  omhoog en naar binnen, en trek de drive aan de handgreep  $\bullet$  naar buiten

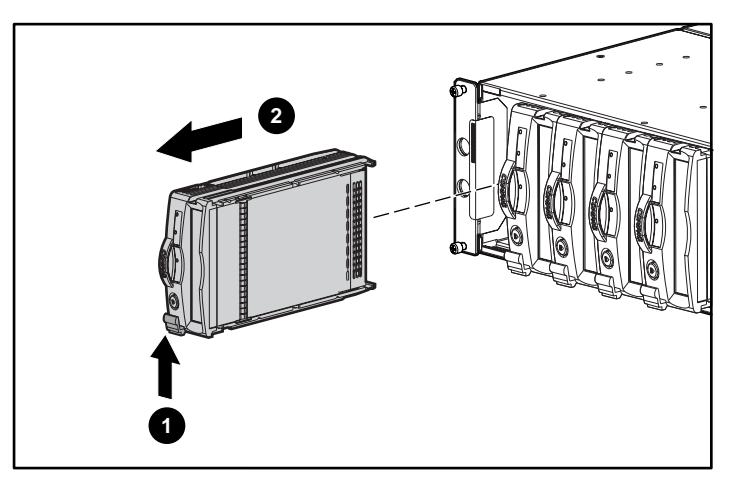

Afbeelding 7-2. Een tapedrive verwijderen

- 3. Trek de drive naar buiten totdat deze is losgekomen van de backplaneconnector.
- 4. Plaats de vervangende drive in de tape-array totdat deze goed vastzit tegen de backplaneconnector.
- 5. Controleer de statuslampjes van de drive (zie hoofdstuk 6) om er zeker van te zijn dat de vervangende drive naar behoren functioneert.

# <span id="page-47-1"></span><span id="page-47-0"></span>**Ventilator met variabele snelheid vervangen**

**OPMERKING:** Het ontwerp van de voedingseenheid zorgt ervoor dat het verwijderen van een ventilator geen gevolgen heeft voor de luchtcirculatie in de enclosure. Verwijder een ventilator echter pass wanneer er een vervangende ventilator voorhanden is.

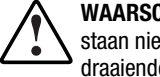

**WAARSCHUWING:** De bladen van de ventilator draaien met hoge snelheid en staan niet onmiddellijk stil wanneer de voeding wordt uitgeschakeld. Raak de draaiende bladen niet aan wanneer u de ventilator verwijdert.

1. Als u de ventilator van de voedingseenheid wilt verwijderen, drukt u op de twee lipjes  $\bullet$  van de ventilator terwijl u aan het ventilatorelement trekt.

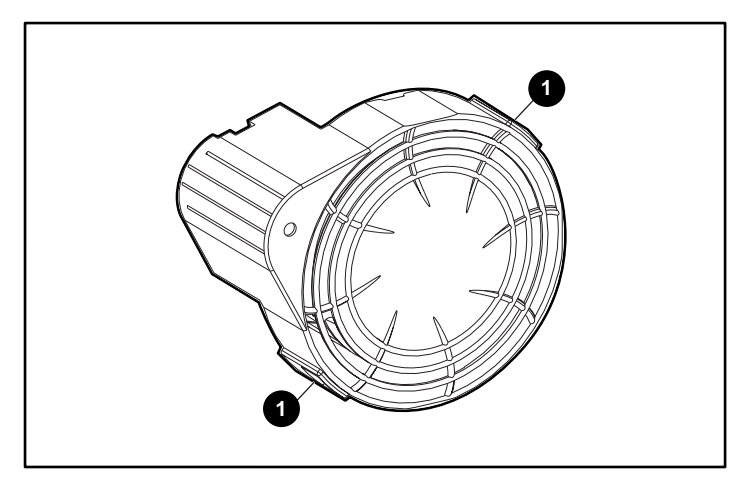

Afbeelding 7-3. Plaats van de lipjes van de ventilator

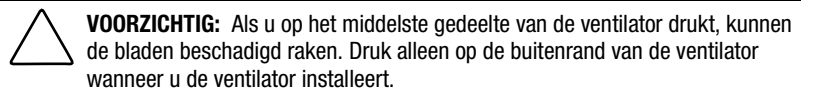

<span id="page-48-1"></span><span id="page-48-0"></span>2. Lijn de geleidepen  $\bullet$  van de ventilator uit met de connector  $\bullet$  van de voedingseenheid. Schuif de vervangende ventilator <sup>3</sup> in de ventilatorhouder totdat de lipjes  $\bullet$  vastklikken.

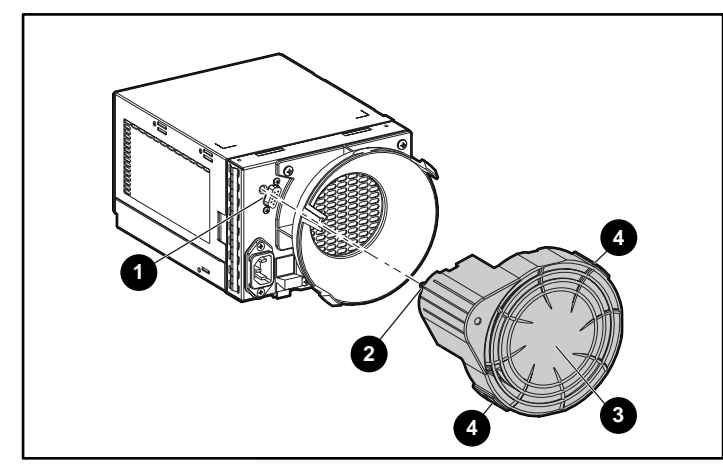

Afbeelding 7-4. Ventilator vervangen

3. Controleer of de ventilator onmiddellijk start en het lampje van de ventilator brandt.

### **Voedingseenheid vervangen**

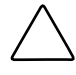

**VOORZICHTIG:** Het verwijderen van een voedingseenheid leidt tot aanzienlijke veranderingen in de luchtcirculatie binnen in de tape-array. Het systeem zou kunnen worden uitgeschakeld vanwege oververhitting, tenzij de voedingseenheid binnen vijf minuten wordt vervangen.

**OPMERKING:** Vervangende voedingseenheden worden niet geleverd met een ventilator met variabele snelheid. U moet daarom de nog werkende ventilator van de defecte voedingseenheid verwijderen en op de nieuwe voedingseenheid installeren.

U vervangt als volgt een voedingseenheid of ventilator:

1. Koppel het netsnoer los van de defecte voedingseenheid.

2. Terwijl u de vergrendeling  $\bullet$  van de module met gekleurde poorten van de voedingseenheid omhoog tilt, pakt u het ventilatorelement @ vast en trekt u de defecte voedingseenheid uit de enclosure.

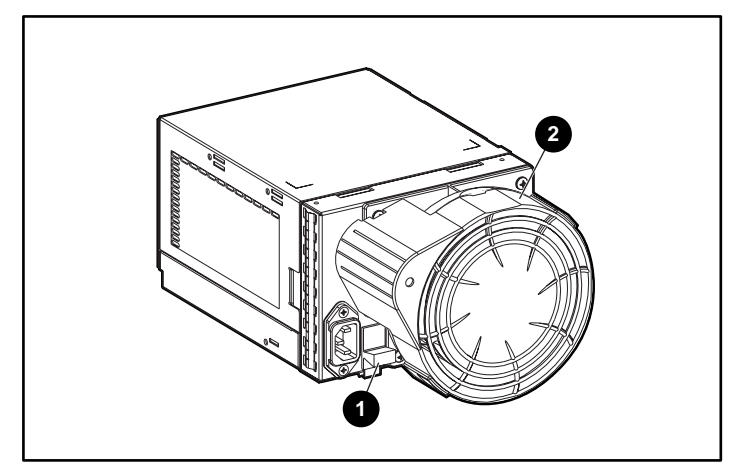

Afbeelding 7-5. Een voedingseenheid verwijderen

3. Installeer de vervangende voedingseenheid door de vergrendeling  $\bullet$  van de voedingseenheidmodule omhoog te tillen en de ventilatorhouder <sup>2</sup> naar binnen te duwen totdat het geheel goed vast zit in de enclosure.

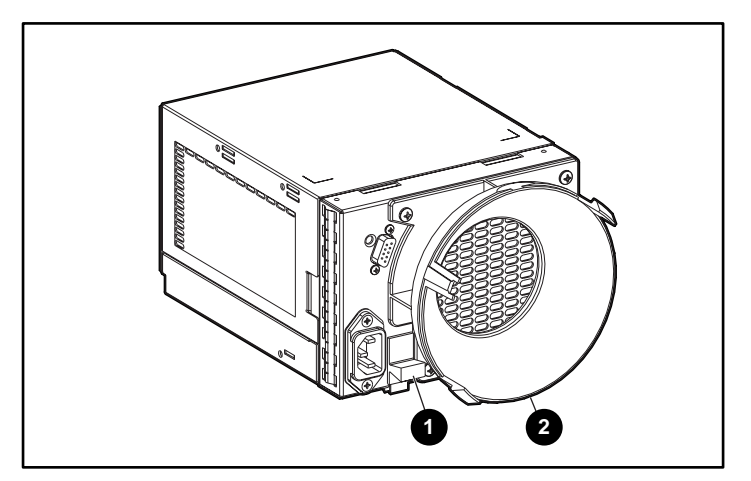

Afbeelding 7-6. Een nieuwe voedingseenheid installeren

4. Verwijder de nog werkende ventilator van de defecte voedingseenheid door de twee lipjes  $\bullet$  van de ventilator naar binnen te duwen en het ventilatorelement naar achteren te trekken.

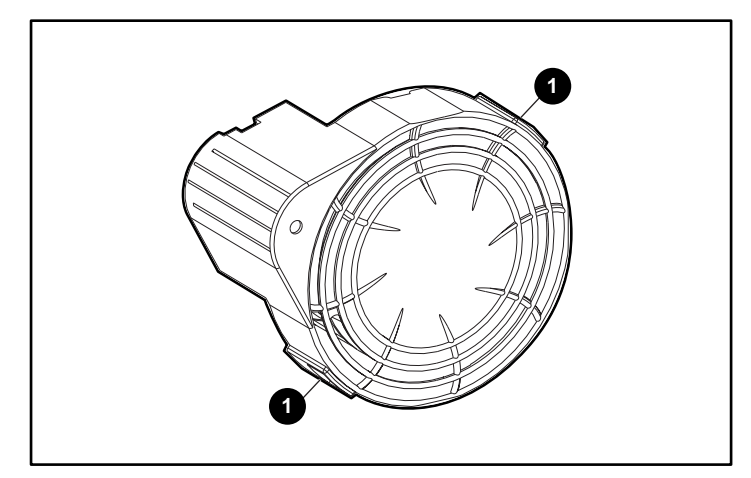

Afbeelding 7-7. De ventilator verwijderen

**VOORZICHTIG:** Als u op het middelste gedeelte van de ventilator drukt, kunnen de bladen beschadigd raken. Druk alleen op de buitenrand van de ventilator wanneer u de ventilator installeert.

5. Installeer de ventilator op de vervangende voedingseenheid door de geleidepen <sup>2</sup> van de ventilator uit te lijnen met de connector <sup>1</sup> van de voedingseenheid. Schuif de ventilator  $\Theta$  in de ventilatorhouder totdat de lipjes <sup>4</sup> vastklikken.

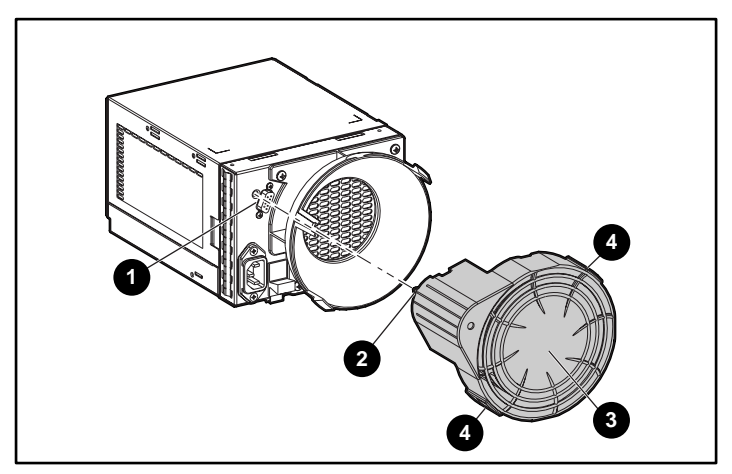

Afbeelding 7-8. De vervangende ventilator installeren

- <span id="page-51-0"></span>6. Sluit het netsnoer aan en controleer of de voedingseenheid naar behoren functioneert.
	- $\Box$  De ventilator begint onmiddellijk te draaien.
	- ! Het lampje van de ventilator brandt.
	- ! De ventilator op de andere voedingseenheid draait niet meer met hoge snelheid.

### <span id="page-51-1"></span>**OCE vervangen**

**VOORZICHTIG:** Het verwijderen van een OCE heeft een grote invloed op de luchtcirculatie in de tape-array en kan leiden tot oververhitting. Plaats deze daarom altijd zo snel mogelijk terug.

1. Pak de handgreep van de OCE vast en trek de OCE uit de tape-array.

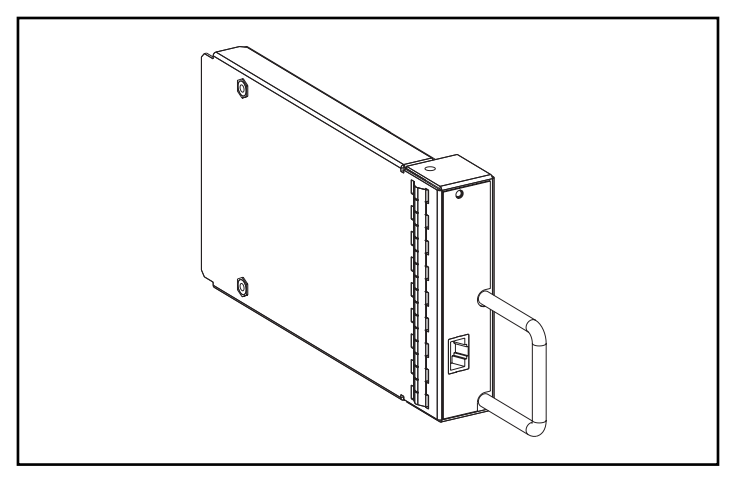

Afbeelding 7-9. OCE

- 2. Plaats de vervangende OCE in de tape-array.
- 3. Duw de OCE stevig vast in de connector. De OCE moet onmiddellijk beginnen te werken.

# <span id="page-52-1"></span><span id="page-52-0"></span>**I/O-module vervangen**

**VOORZICHTIG:** Het verwijderen of loskoppelen van een I/O-module of SCSIkabel tijdens gegevensoverdracht kan tot verlies van gegevens leiden. Onderbreek altijd alle gegevensoverdracht op de SCSI-bus voordat u een I/Omodule of SCSI-kabel verwijdert of installeert, om storingen te voorkomen.

Bij sommige controllers kan het nodig zijn de voedingseenheid te verwijderen wanneer u een I/O-module of SCSI-kabel vervangt.

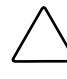

**VOORZICHTIG:** Het verwijderen van een I/O-module heeft een grote invloed op de luchtcirculatie in de tape-array en kan leiden tot oververhitting. Plaats deze daarom altijd zo snel mogelijk terug.

U vervangt als volgt een I/O-module:

- 1. Zorg dat er een bijgewerkte backup van het systeem beschikbaar is.
- 2. Als de controller het vervangen van een I/O-module terwijl de voeding aanstaat, niet ondersteunt, schakelt u de voeding van de tape-array uit.
- 3. Onderbreek alle gegevensoverdracht.
- 4. Koppel de SCSI-kabels los van de connector  $\bullet$  van de I/O-module. Voorzie de kabels van een label wanneer u deze verwijdert.
- 5. Pak de handgreep van de I/O-module vast, duw de vergrendeling  $\bullet$  van de I/O-module omlaag en trek de I/O-module uit de tape-array.

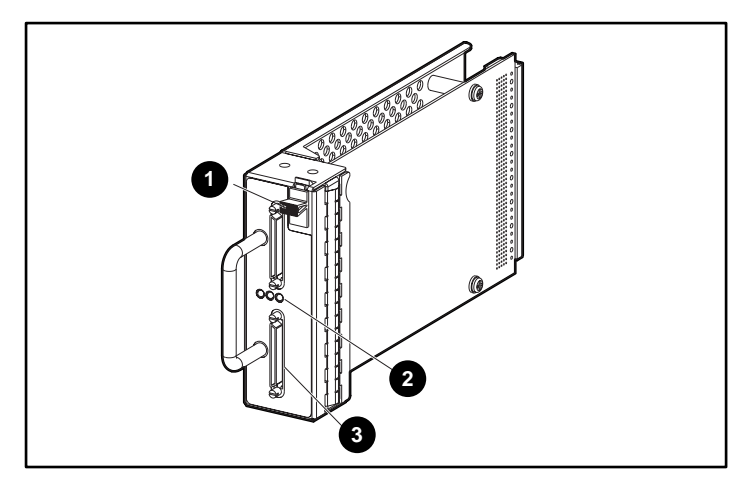

Afbeelding 7-10. I/O-module vervangen

- 6. Schuif de vervangende I/O-module in de enclosure.
- 7. Pak de handgreep van de I/O-module vast, duw de vergrendeling  $\bullet$  van de I/O-module omlaag en duw de I/O-module in de tape-array totdat deze goed vastzit.
- 8. Sluit de kabelconnector aan op dezelfde connectoren (zie stap 4).
- 9. Als u in stap 2 de voeding heeft uitgeschakeld, schakelt u deze weer in.
- 10. Activeer de SCSI-bus en controleer de lampjes om te zien of de I/Omodule naar behoren functioneert.

# *Appendix A*

# <span id="page-54-1"></span><span id="page-54-0"></span>**Internationale kennisgevingen**

# **Federal Communications Commission Notice**

Part 15 of the Federal Communications Commission (FCC) Rules and Regulations has established Radio Frequency (RF) emission limits to provide an interference-free radio frequency spectrum. Many electronic devices, including computers, generate RF energy incidental to their intended function and are, therefore, covered by these rules. These rules place computers and related peripheral devices into two classes, A and B, depending upon their intended installation. Class A devices are those that may reasonably be expected to be installed in a business or commercial environment. Class B devices are those that may reasonably be expected to be installed in a residential environment (personal computers, for example). The FCC requires devices in both classes to bear a label indicating the interference potential of the device as well as additional operating instructions for the user.

The rating label on the device shows which class (A or B) the equipment falls into. Class B devices have an FCC logo or FCC ID on the label. Class A devices do not have an FCC ID on the label. Once the class of the device is determined, refer to the following corresponding statement.

#### <span id="page-55-0"></span>**Class A Equipment**

This equipment has been tested and found to comply with the limits for a Class A digital device, pursuant to Part 15 of the FCC Rules. These limits are designed to provide reasonable protection against harmful interference when the equipment is operated in a commercial environment. This equipment generates, uses, and can radiate radio frequency energy and, if not installed and used in accordance with the instructions, may cause harmful interference to radio communications. Operation of this equipment in a residential area is likely to cause harmful interference, in which case the user will be required to correct the interference at personal expense.

#### **Declaration of Conformity for Products Marked with the FCC logo – United States Only**

This device complies with Part 15 of the FCC Rules. Operation is subject to the following two conditions: (1) this device may not cause harmful interference, and (2) this device must accept any interference received, including interference that may cause undesired operation.

For questions regarding your product, contact:

Compaq Computer Corporation P. O. Box 692000, Mail Stop 530113 Houston, Texas 77269-2000

or call 1-800- 652-6672 (1-800-OK COMPAQ). (For continuous quality improvement, calls may be recorded or monitored.)

For questions regarding this FCC declaration, contact:

Compaq Computer Corporation P. O. Box 692000, Mail Stop 510101 Houston, Texas 77269-2000

or call (281) 514-3333.

To identify this product, refer to the Part, Series, or Model number found on the product.

#### <span id="page-56-0"></span>**Modifications**

The FCC requires the user to be notified that any changes or modifications made to this device that are not expressly approved by Compaq Computer Corporation may void the user's authority to operate the equipment.

#### **Cables**

Connections to this device must be made with shielded cables with metallic RFI/EMI connector hoods in order to maintain compliance with FCC Rules and Regulations.

## **Canadian Notice (Avis Canadien)**

#### **Class A Equipment**

This Class A digital apparatus meets all requirements of the Canadian Interference-Causing Equipment Regulations.

Cet appareil numérique de la classe A respecte toutes les exigences du Règlement sur le matériel brouilleur du Canada.

# **Europese kennisgeving**

Producten met CE-aanduiding voldoen zowel aan de EMC-richtlijn (89/336/EEC) als de Laagspanningsrichtlijn (73/23/EEC) van de Commissie van de Europese Gemeenschap.

Hierdoor wordt voldaan aan de volgende Europese normen (de equivalente internationale standaards staan tussen haakjes):

- EN55022 (CISPR 22): Elektromagnetische interferentie
- EN50082-1 (IEC801-2, IEC801-3, IEC801-4): Elektromagnetische immuniteit
- EN60950 (IEC950): Productveiligheid

## <span id="page-57-0"></span>**Japanese Notice**

ご使用になっている装置にVCCIマークが付いていましたら、次の説明文を お読み下さい。

この装置は、情報処理装置等電波障害自主規制協議会 (VCCI) の基準 に基づくクラスB情報技術装置です。この装置は、家庭環境で使用すること を目的としていますが、この装置がラジオやテレビジョン受信機に近接して 使用されると、受信障害を引き起こすことがあります。 取扱説明書に従って正しい取り扱いをして下さい。

VCCIマークが付いていない場合には、次の点にご注意下さい。

この装置は、情報処理装置等電波障害自主規制協議会 (VCCI)の基準に 基づくクラスA情報技術装置です この装置を家庭環境で使用すると電波 妨害を引き起こすことがあります。この場合には使用者が適切な対策を講ず るよう要求されることがあります。

# **Taiwanese Notice**

#### 警告使用者:

這是甲類的資訊產品,在居住的環境中使用時,可能 會造成射頻干擾,在這種情況下,便用者會被要求探 取某些適當的對策。

# **Index**

### <span id="page-58-0"></span>**A**

Aan/uit-schakelaar (geen) [2-10](#page-23-1) Adrestoewijzingen [3-3](#page-29-1)

#### **B**

*Belangrijke veiligheidsinformatie*, document [ix](#page-7-1) Beschikbaarheidsbevorderende voorzieningen [1-3](#page-12-0) Beugels bevestigingslengte aanpassen [2-4](#page-17-0) uitlijnen  $2-4$ ,  $2-5$ vastmaken [2-3](#page-16-1) vastmaken aan het rack [2-6](#page-19-0) Bevestigingsbeugels uitlijnen [2-4,](#page-17-0) [2-5](#page-18-0) vastmaken [2-3](#page-16-1) vastmaken aan het rack [2-6](#page-19-0)

#### **C**

CE-aanduiding [A-3](#page-56-0) Compaq geautoriseerde Business of Service Partner [xi](#page-9-1) Insight Manager [4-3](#page-34-2) Connectoren SCSI-bus [3-2](#page-28-1)

CRU (Customer Replaceable Unit) label [7-2](#page-44-0) methoden [7-1](#page-43-1)

#### **D**

Dual-port I/O-module *Zie* I/Omodule

#### **E**

Elektrische schok pictogram [ix](#page-7-1) symbool [viii](#page-6-1) Elektrostatische ontlading [7-2](#page-44-0) Europese kennisgeving [A-3](#page-56-0)

#### **F**

Functies OCE [4-2](#page-33-1)

#### **G**

Gegevensoverdracht, onderbreken [6-4,](#page-42-0) [7-3](#page-45-0) Gelijkstroom uitgang [6-2](#page-40-0) Gereedschap, benodigd voor installatie [2-2](#page-15-1)

Gevaarlijke energiecircuits, symbool [viii](#page-6-2) Gevaarlijke omstandigheden symbolen op apparatuur [viii](#page-6-2) Gevaarsymbool [viii](#page-6-2) Gewicht tape-array [1-2](#page-11-1) Gewicht, tape-array [2-7](#page-20-0)

#### **H**

Hoge spanning [3-3](#page-29-0) Hot-pluggable apparaten [7-1](#page-43-2) http://www.compaq.com [xi](#page-9-2) Hulp extra informatiebronnen [x](#page-8-1) telefoonnummers voor technische ondersteuning [x](#page-8-1) Hulpprogramma's, software [2-13](#page-26-0)

#### **I**

I/O-module connectoren definitie [2-9](#page-22-0) plaats [2-10](#page-23-0) controlleraansluiting [3-2](#page-28-0) controllervereisten [3-2](#page-28-0) illustratie [3-2](#page-28-0) lampje SCSI-bus [2-12](#page-25-0) ondersteunde drives [3-2](#page-28-0) plaats van [1-2](#page-11-1) SCSI-busconfiguratie [3-2](#page-28-0) vervangen [3-2,](#page-28-0) **[7-10](#page-52-1)** voedingsbeveiliging [3-3](#page-29-0) voedingslampje [2-12](#page-25-0) voorzieningen [3-2](#page-28-0)

#### **K**

Kabels SCSI, bevestigen [2-10](#page-23-0)

#### **L**

Labels CRU-product [7-2](#page-44-2) I/O-modulesymbool [3-2](#page-28-0) op apparatuur [viii](#page-6-2) Lampjes achterzijde [2-12](#page-25-0) OCE [4-1](#page-32-1) plaats aan voorzijde [2-11](#page-24-0) statusweergave I/O-module [3-4](#page-30-0) tapedrive [5-2](#page-38-0) ventilator [6-4](#page-42-1) voedingseenheid [6-4](#page-42-1) symbolen, definitie [2-12](#page-25-0) Luchtcirculatie [5-1,](#page-37-1) [5-2,](#page-38-0) [6-3](#page-41-1)

#### **N**

Netsnoeren, geleverd bij array [6-1](#page-39-1) Netspanning ingangsconnector [6-1](#page-39-1) Netvoeding ingangsspanning [6-2](#page-40-1)

#### **O**

**OCE** afbeelding [4-1](#page-32-1) functies [4-2](#page-33-0) gecontroleerde zaken [4-2,](#page-33-0) [4-3](#page-34-0) lampje knippert langzaam [4-1,](#page-32-1) [4-4](#page-35-0) knippert snel [4-1,](#page-32-1) [4-4](#page-35-0) plaats van [2-12](#page-25-0) plaats van [1-2](#page-11-1) vervangen **[7-9](#page-51-1)** Ondersteuning geautoriseerde Compaq Business en Service Partners, telefoonnummers [xi](#page-9-2)

Opslagbeheersoftware [2-1](#page-26-2)3 Oververhitting [5-2](#page-38-1) voorkomen [5-1](#page-37-2)

#### **P**

Pictogrammen op apparatuur [viii](#page-6-1) tapedrive, definitie [5-2](#page-38-1) Problemen oplossen gegevensoverdracht [6-4](#page-42-0) I/O-module alle lampjes uit [3-4](#page-30-1) lampje SCSI-bus uit [3-4](#page-30-1) lampje uit [3-3](#page-29-1) **OCE** lampje brandt [4-5](#page-36-1) lampje is uit [4-5](#page-36-1) lampje uit [4-1](#page-32-2) oververhitting voorkomen [5-1](#page-37-2) tape-array storingslampje brandt [4-3](#page-34-2) voedingslampje uit [4-4](#page-35-2) tapedrive uitgeschakeld [5-2](#page-38-1) ventilator gestopt [6-4](#page-42-0) lampje uit [6-4](#page-42-0) snelheid [6-4](#page-42-0) storing [6-4](#page-42-0) verhoogde temperatuur [4-3](#page-34-2) voedingseenheid lampje uit [4-4,](#page-35-2) [6-4](#page-42-0) storing [6-4](#page-42-0) uitgeschakeld [4-3](#page-34-2) Protocollen ondersteunde [1-1](#page-10-1)

#### **R**

Rack sjabloon, gebruiken [2-2](#page-15-1) veiligheidswaarschuwing [2-1](#page-14-2) RJ-45-connector, symbool [ix](#page-7-1)

#### **S**

Schroevendraaierpictogram [ix](#page-7-1) **SCSI** bus snelheden [2-9](#page-22-1) types [2-9](#page-22-1) busconfiguratie [3-2](#page-28-1) bus-connectorlabels [3-2](#page-28-1) kabel bevestigen [2-10](#page-23-1) kabels lengte [2-9](#page-22-1) kabels, aansluiten [2-9](#page-22-1) SCSI-ID's [3-3](#page-29-1) Sjabloon, rack, gebruiken [2-2](#page-15-1) Software opslagbeheer 2-14 stuurprogramma's installeren [2-13](#page-26-1) Spanningssensor [3-3](#page-29-1) Statuslampjes *Zie* Lampjes Stuurprogramma's, vereiste [2-13](#page-26-1) Symbolen in tekst [viii](#page-6-1) op apparatuur [viii](#page-6-1) tape-array statuslampje [2-12](#page-25-1) storingslampje [2-12](#page-25-1) voedingslampje [2-12](#page-25-1)

### **T**

TA1000 Tape Drive Array achteraanzicht [1-2](#page-11-0) gewicht [1-2,](#page-11-0) [2-7](#page-20-1) installatieprocedure [2-1](#page-14-2) installeren in het rack [2-7](#page-20-1) vooraanzicht [1-1](#page-10-1) voorzieningen [1-2](#page-11-0) Tapedrive illustratie [5-1](#page-37-2) model [1-3](#page-12-0) ondersteunde [1-3,](#page-12-0) [5-1](#page-37-2) pictogrammen, definitie [5-2](#page-38-1) statuslampjes [5-2](#page-38-1)

Tapedrive *vervolg* uitgeschakeld [5-2](#page-38-0) vervangen **[7-4](#page-46-1)** voeding [5-2](#page-38-0) Technische ondersteuning [x](#page-8-1) Tekstconventies vii Telefoonnummers [xi](#page-9-2) Telefoonsymbool [ix](#page-7-2) Temperatuur limieten [4-3](#page-34-0) sensor [4-3,](#page-34-0) [6-2](#page-40-1) voedingseenheid [6-2](#page-40-1)

#### **U**

Uitlijningsklemmen, bevestigen [2-3](#page-16-0) Uitroepteken, pictogram [viii](#page-6-2)

#### **V**

Veiligheidsinformatie [ix](#page-7-2) Ventilatoren doel [6-3](#page-41-1) element [6-1](#page-39-1) lipjes [6-1](#page-39-1) plaats van [1-2](#page-11-1) snelheid [6-2](#page-40-1) storing [6-3](#page-41-1) vervangen [7-5](#page-47-1) Ventiloren statuslampjes [6-4](#page-42-1) Vervangingsprocedures elementaire [7-3](#page-45-1) I/O-module [7-10](#page-52-1) OCE [7-9](#page-51-1) tapedrive [7-4](#page-46-1)

Vervangingsprocedures *vervolg* ventilator [7-5](#page-47-1) voedingseenheid **[7-6](#page-48-1)** Voeding beveiliging [3-3](#page-29-0) beveiliging, I/O-module [3-3](#page-29-0) inschakelen [2-10](#page-23-0) module, vergrendeling [6-1](#page-39-1) tapedrive [5-2](#page-38-0) Voedingseenheid [6-1](#page-39-1) plaats van [1-2](#page-11-1) specificaties [6-2](#page-40-1) statuslampjes [2-12,](#page-25-0) [6-4](#page-42-1) temperatuur [6-2](#page-40-1) vervangen **[7-6](#page-48-1)** Voorzieningen beschikbaarheidsbevorderend [1-3](#page-12-1) I/O-module [3-2](#page-28-0) tape-array [1-2](#page-11-1)

#### **W**

Waarschuwing stabiliteit van kast [2-1](#page-14-1) Waarschuwingen elektrische schok [viii,](#page-6-2) [ix](#page-7-2) gewicht [ix,](#page-7-2) [2-7](#page-20-0) hete oppervlakken [ix](#page-7-2) installatievereisten [1-2](#page-11-1) netwerkaansluiting [ix](#page-7-2) RJ-45-connector [ix](#page-7-2) stabiliteit rack [x](#page-8-1) ventilatorbladen [6-3,](#page-41-1) **[7-5](#page-47-1)** Werking, controleren [2-11](#page-24-0) www.compaq.com [x](#page-8-1)